# **Universidad Central "Marta Abreu" de Las Villas**

# **Facultad de Ingeniería Eléctrica**

**Departamento de Automática y Sistemas Computacionales**

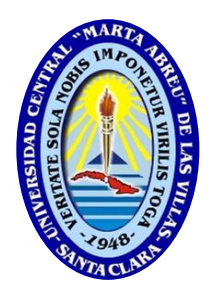

# **TRABAJO DE DIPLOMA**

# **Aplicación Web para selección de válvulas de control**

**Autor: David Roche Pérez**

**Tutores: MSc. Samy Brito Barroso**

**Ing. Javier Molina Hernández**

**Santa Clara**

**2017**

**"Año 59 de la Revolución"**

# **Universidad Central "Marta Abreu" de Las Villas**

**Facultad de Ingeniería Eléctrica**

**Departamento de Automática y Sistemas Computacionales**

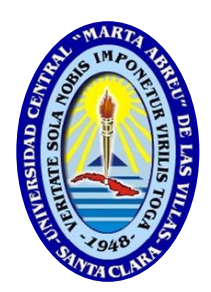

# **TRABAJO DE DIPLOMA**

# **Aplicación Web para selección de válvulas de**

# **control**

**Autor: David Roche Pérez**

[drperez@uclv.cu](mailto:drperez@uclv.cu)

**Tutores: MSc. Samy Brito Barroso**

[samyb@uclv.edu.cu](mailto:samyb@uclv.edu.cu)

**Ing. Javier Molina Hernández**

[jmolina@uclv.cu](mailto:jmolina@uclv.cu)

**Santa Clara**

**2017**

**"Año 59 de la Revolución"**

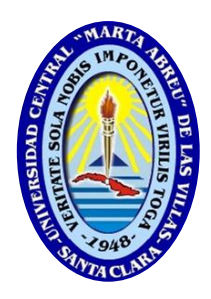

Hago constar que el presente trabajo de diploma fue realizado en la Universidad Central "Marta Abreu" de Las Villas como parte de la culminación de estudios de la especialidad de Ingeniería en Automática, autorizando a que el mismo sea utilizado por la Institución, para los fines que estime conveniente, tanto de forma parcial como total y que además no podrá ser presentado en eventos, ni publicados sin autorización de la Universidad.

Firma del Autor

Los abajo firmantes certificamos que el presente trabajo ha sido realizado según acuerdo de la dirección de nuestro centro y el mismo cumple con los requisitos que debe tener un trabajo de esta envergadura referido a la temática señalada.

Firma del Tutor Firma del Jefe de Departamento donde se defiende el trabajo

> Firma del Responsable de Información Científico-Técnica

## <span id="page-3-0"></span>**PENSAMIENTO**

Porque mejor es la sabiduría que las piedras preciosas; Y todo cuanto se puede desear, no es de compararse con ella.

Salomón

## **DEDICATORIA**

<span id="page-4-0"></span>A mi esposa Elizabeth. A mis padres Lianet y Carlos. A mi hermano Daniel. A mis abuelos Mimi y Papillo. A familiares, amigos y compañeros de la carrera.

## **AGRADECIMIENTOS**

<span id="page-5-0"></span>Primeramente, a Dios por ser mi sustento.

A mi esposa por soportarme.

A mis padres Lianet y Carlos, a mis abuelos, a mi hermano por su apoyo y amor.

A mi hermano postizo Adrián y a su novia Daydé por su ayuda.

A mis tutores Samy y Javier por sus conocimientos.

A mis compañeros de la carrera.

A todos los que me han ayudado y han hecho posible la realización de este trabajo.

### **RESUMEN**

<span id="page-6-0"></span>El proceso docente de la asignatura Medios Técnicos de Automatización (MTA) en la carrera de Ingeniería en Automática, demanda del uso de recursos tecnológicos que permitan la realización de experimentos y laboratorios reales que faciliten el acercamiento de los estudiantes a los requerimientos que se encontrarán en las empresas. Sin embargo, el laboratorio de MTA presenta restricciones materiales que limitan el desarrollo de habilidades prácticas en los estudiantes.

Respondiendo a esta necesidad, en el presente trabajo de investigación se elabora un recurso computacional (aplicación Web), como alternativa de empleo de las Tecnologías de la Información y la Comunicación (TIC) en la docencia, que permite complementar las actividades prácticas que se desarrollan en la asignatura. La aplicación permite la selección de válvulas de control, tomando en cuenta disponibilidad en el mercado, fabricantes, así como parámetros de funcionamiento.

Para el diseño e implementación de la aplicación Web se seleccionaron: el HTML5 como lenguaje de programación; PHP como lenguaje del servidor; y MySQL como sistema gestor de la base de datos. Además, se utiliza XAMPP para poner en marcha un servidor con Apache, MySQL y PhpMyAdmin. Para analizar el flujo de aplicación se elaboran diagramas de actividades y de casos de uso, estableciendo los actores y sus relaciones. Finalmente, se crea un manual de usuario y se realizan pruebas, demostrando el correcto funcionamiento de la aplicación Web en varios navegadores. Además, se hacen sugerencias de empleo en el curso de la asignatura MTA.

## **TABLA DE CONTENIDOS**

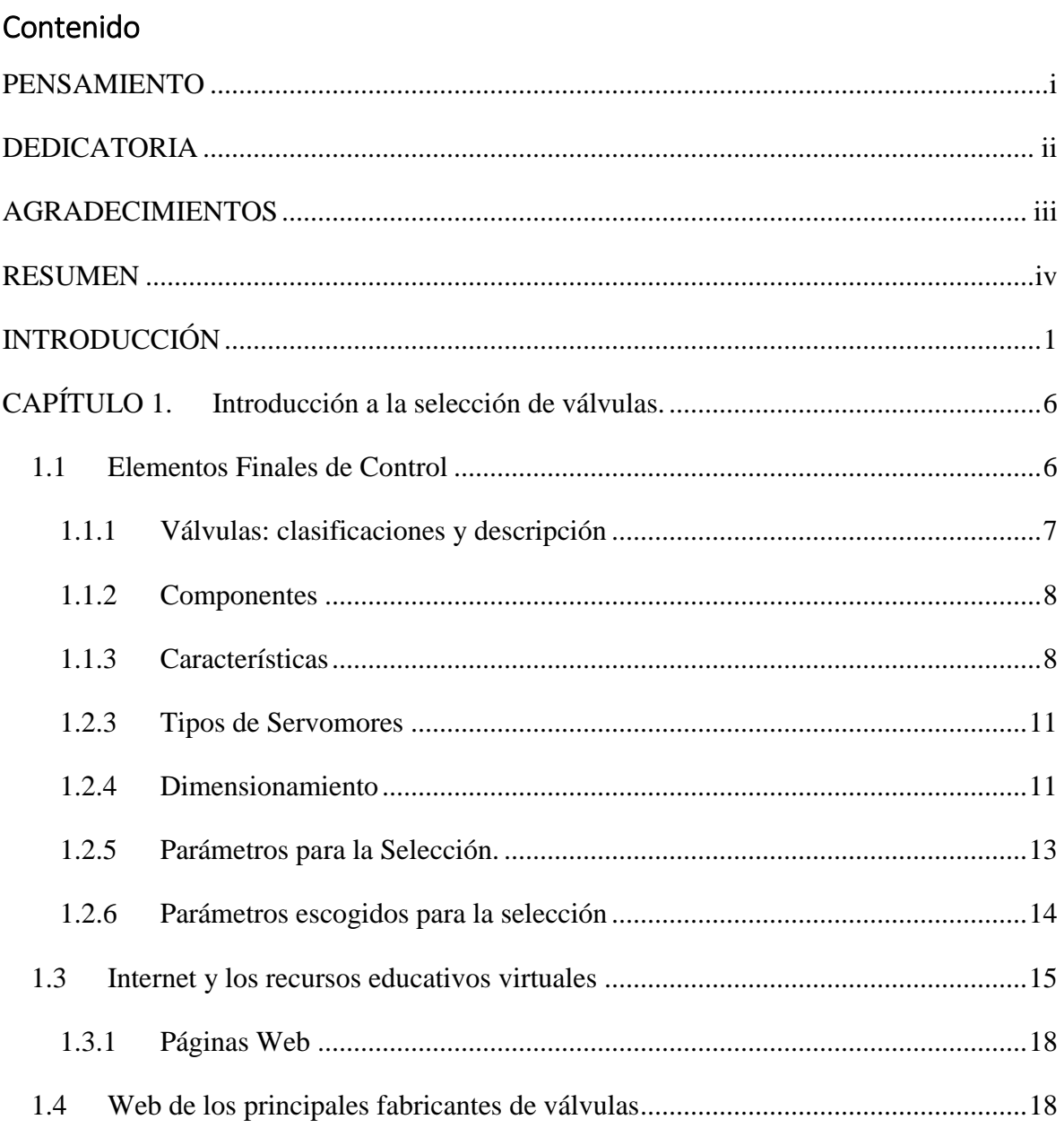

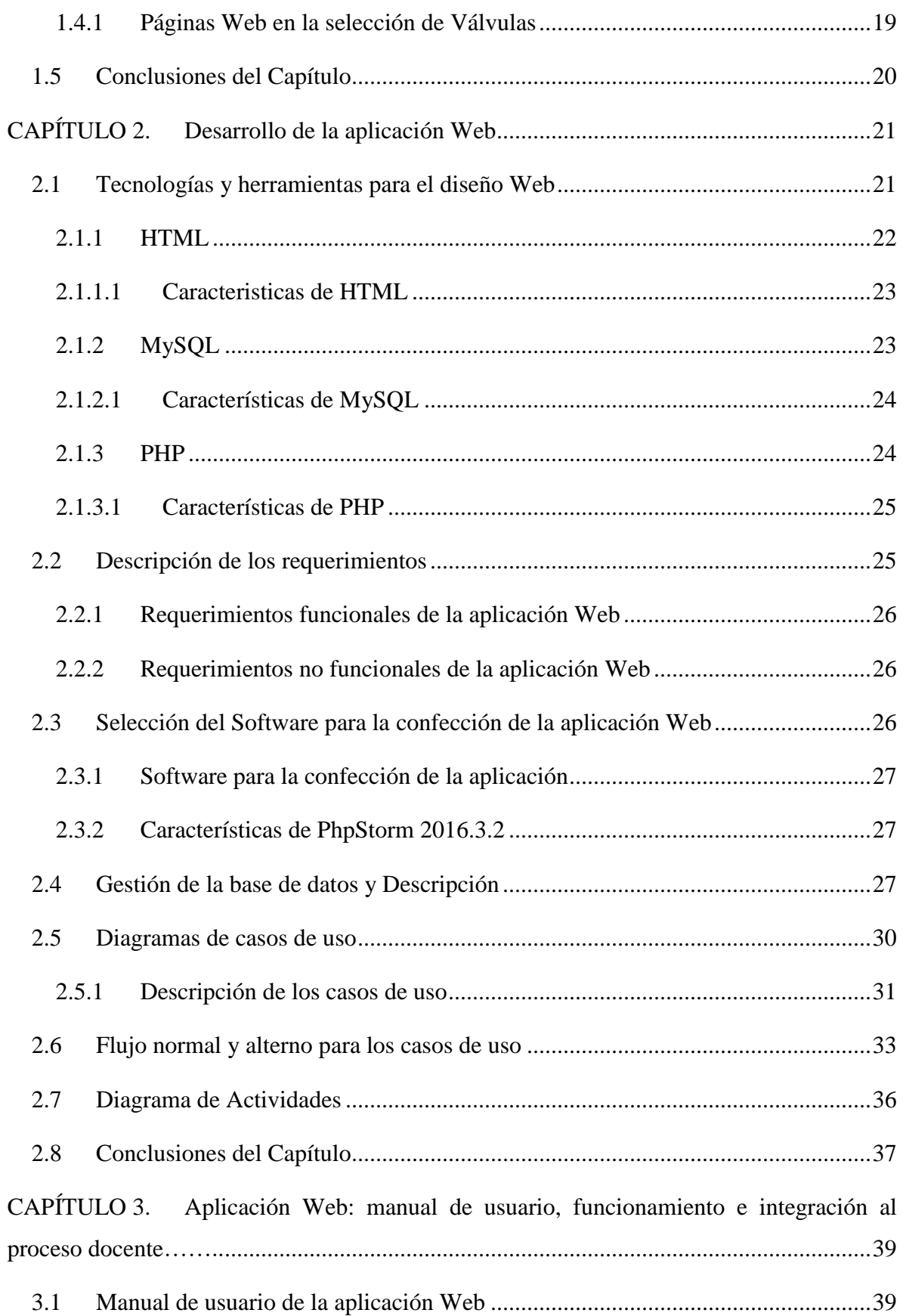

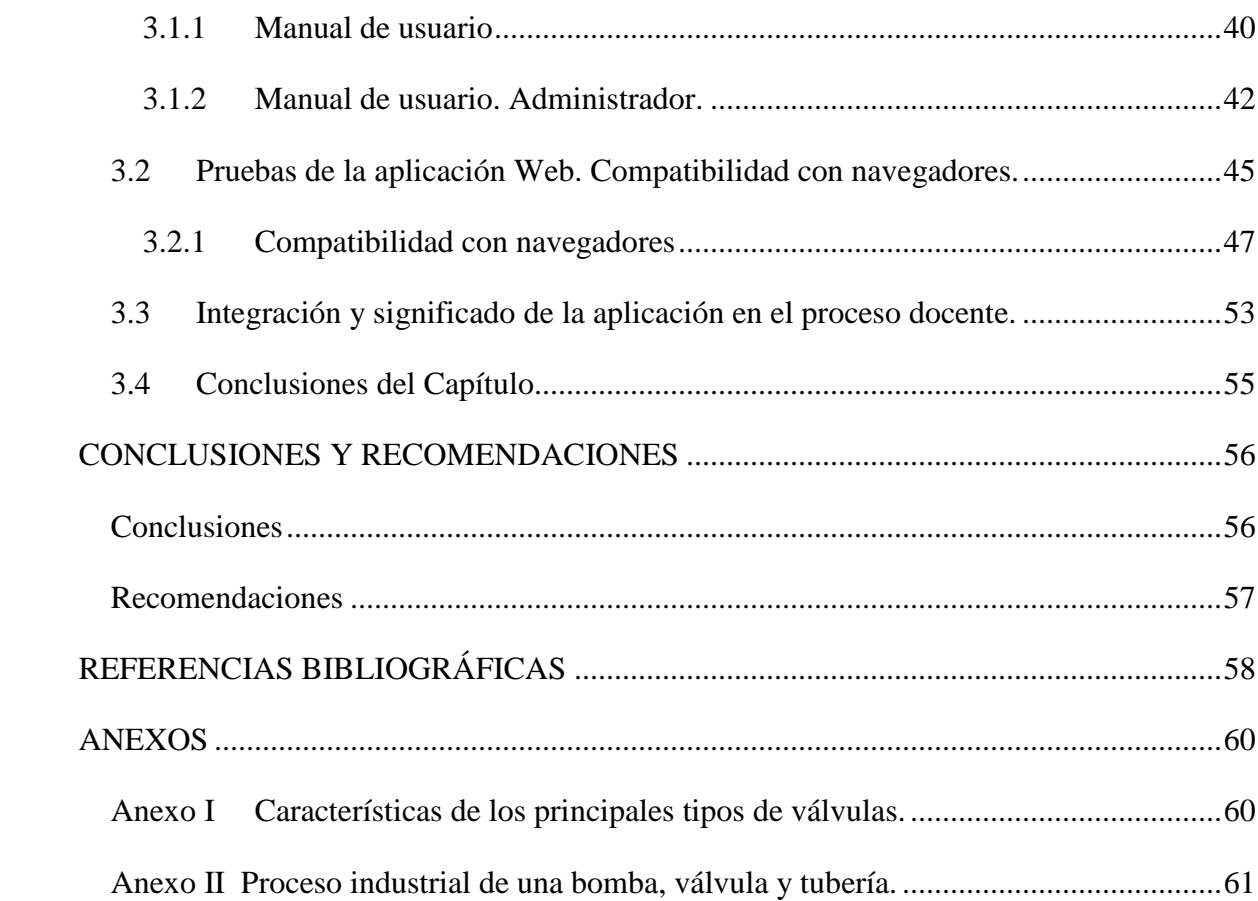

## <span id="page-10-0"></span>**INTRODUCCIÓN**

Los procesos industriales exigen el control de la fabricación de los diversos productos obtenidos. Los procesos son muy variados y abarcan muchos tipos de servicios: la fabricación de los productos derivados del petróleo, de la industria alimentaria, la cerámica, las centrales generadoras de energía, la siderurgia, los tratamientos térmicos, la industria papelera, la industria textil, etc. [\(Creus, 2010\)](#page-67-1)

En estos procesos es necesario controlar y mantener constantes algunas magnitudes, tales como la presión, el caudal, el nivel, la temperatura, etc. De ahí la importancia de los instrumentos de medición y control, los que permiten el mantenimiento y la regulación de estas constantes en condiciones más idóneas que las que el propio operador podría realizar. Con la automatización de la industria estos instrumentos liberan el operario de su función de actuación física directa en la planta y al mismo tiempo, le permiten una labor única de supervisión y de vigilancia del proceso.

Un sistema automático de control exige para su correcta función que se incluya una unidad de medida, una unidad de control y un elemento final de control; por lo que es necesario el estudio de estas materias, la Automática es la ciencia encargada. La Real Academia de las Ciencias Físicas y Exactas la define como el conjunto de métodos y procedimientos para la substitución del operario en tareas físicas y mentales previamente programadas. [\(Ponsa and](#page-68-0)  [Vilanova, 2005\)](#page-68-0)

El aprendizaje de la Automática, exige el empleo de recursos tecnológicos que faciliten el acercamiento de los estudiantes a los requerimientos que se encontrarán en las empresas donde se desempañarán como ingenieros. La necesidad de transitar por los procesos de selección, instalación, explotación, mantenimiento y diseño se hace cada vez mayor y responde a las competencias que el ingeniero debe poseer.

Desde este punto de vista, es necesario someter al estudiante a situaciones que faciliten su formación y preparación profesional, de manera que su relación con los perfiles del ingeniero ocurra de manera más natural. Apuntando a esta dirección, se pudiera enfocar el aprendizaje de la Automática desde una perspectiva de diseño, lo cual es un proceso extremadamente complejo que requiere de un esfuerzo conjunto tanto de profesores, como de estudiantes; sin perder la finalidad en sí, es decir el desarrollo de habilidades prácticas que cada alumno debe alcanzar mediante la experimentación real.

En este sentido se han desarrollado experiencias de aprendizaje por tareas, problemas y proyectos [\(Perales and Barrero, 2014\)](#page-68-1). Otras experiencias muy a tono con las últimas tendencias reflejadas en el informe *Horizon* [\(Johnson et al., 2016\)](#page-68-2) se enmarcan en el cambio de los roles y los escenarios de formación, este es caso del *Flippin Classroom* (aula invertida). Dichas experiencias aplicadas en grupos de clase pequeños, pueden ser generalizadas a otros contextos. Las citadas experiencias, alcanzan su máxima expresión cuando los alumnos, ya sea de manera individual o por equipos de trabajo realizan una tarea de diseño y lo comprueban en la práctica, disponiendo de los recursos tecnológicos necesarios.

Para los estudiantes universitarios de perfil técnico, les resultan necesario las actividades prácticas, ya que es la mejor forma de consolidar los conocimientos teóricos adquiridos en las clases, además es la actividad que más se asemeja a su futuro medio de trabajo. Por estas razones se realizan mejoras para lograr desarrollar prácticas de laboratorio reales para que el estudiante adquiera habilidades que le tributen a su formación y preparación para su labor en una empresa.

En el contexto específico de la Facultad de Ingeniería Eléctrica existe una trayectoria en cuanto al desarrollo de recursos que permiten integrar las Tecnologías de la Información y la Comunicación (TIC) al proceso de enseñanza-aprendizaje de varias asignaturas, como Programación en C++, Ingeniería de Control I y II, Microcontroladores I y II, Diseño Web, etc. En algunos casos se trabaja en la selección de las herramientas (de simulación, entrenamiento, software, etc.) adecuadas; y en otros casos se desarrollan videos, mapas conceptuales, multimedia, software, aplicaciones Web, etc. Además, insisten en las formas y métodos de empleo de estos recursos.

En el proceso de enseñanza-aprendizaje de la asignatura Medios Técnicos de Automatización (MTA), impartida a cuarto año de Ingeniería en Automática, se dedica el Tema I a las válvulas de control, las cuales son elementos utilizados en sistemas automatizados. Para realizar el proceso de consolidación de los conocimientos teóricos de la asignatura MTA, se desarrolla una práctica de laboratorio real. En la misma se aprecia que existen dificultades cuando los estudiantes se enfrentan al proceso de selección de las válvulas.

Por otra parte, se debe destacar que en la literatura científica se reportan publicaciones que tratan la temática como [\(JMC, 2015\)](#page-68-3) y [\(Valve, 2011\)](#page-68-4). Las mismas hacen referencia a aplicaciones de software desarrolladas que facilitan el proceso de selección de válvulas.

Los fabricantes de válvulas ofrecen aplicaciones Web para su selección [\(GRM, 2016\)](#page-67-2), [\(Singer, 2016\)](#page-68-5) y [\(JMC, 2016\)](#page-68-6) pero las mismas se limitan a facilitar resultados de búsqueda, tomando en cuenta dispositivos de su propia marca. El uso de estas aplicaciones es libre de costo, solo si el cliente desea comprar algunos de sus productos ha de pagar por él. Sería necesario disponer de una aplicación que cuente con una base de datos con múltiples fabricantes, además de prescindir de la necesidad de estar conectados a Internet.

Como antecedente se debe destacar que el laboratorio de MTA se desarrolla con limitaciones materiales, que han imposibilitado la preparación y puesta en práctica de varios talleres, los cuales resultan de interés para la adecuada formación profesional de los estudiantes de la carrera Ingeniería en Automática.

A partir de los aspectos abordados anteriormente se define la situación problémica siguiente:

La necesidad de disponer de un recurso computacional que facilite el proceso de selección de válvulas de control, tomando en cuenta los principales fabricantes y parámetros que caracterizan el funcionamiento de las mismas y además, permita complementar las actividades prácticas que se desarrollan en la asignatura MTA.

Para dar solución a dicha situación, se plantea como objetivo general el siguiente:

Elaborar una aplicación Web que facilite el proceso de selección de válvulas de control y tome en cuenta parámetros y prerrequisitos definidos por los fabricantes.

De este objetivo general, se derivan los objetivos específicos siguientes:

- Identificar los principales tipos de válvulas y sus características.
- Seleccionar herramientas y software computacionales necesarios para la creación de la aplicación Web.
- Diseñar la aplicación Web.
- Crear un manual de usuario para el trabajo con la aplicación.
- Comprobar el funcionamiento de la aplicación.

Para la elaboración de este trabajo se plantean las interrogantes científicas siguientes:

- ¿Qué aplicaciones se usan en la actualidad para la selección de válvulas?
- ¿Cuál es la opción más viable para el desarrollo de la aplicación?
- ¿Está es la solución más eficiente para el proceso de selección de válvulas?
- ¿Contribuirá al apoyo de la docencia de la asignatura MTA?

Como resultado, se ofrece una aplicación Web que facilita la selección de válvulas de control. La misma constituye un recurso de apoyo a la docencia de la asignatura MTA, que a la vez es una alternativa debido a las limitaciones materiales existentes. Esta aplicación ofrece una variante dinámica al proceso de selección e integra las TIC. Ofrece un complemento a la actividad práctica de los estudiantes de Ingeniería en Automática, además constituye una solución económicamente factible.

El informe de la investigación se estructura en introducción, capitulario, conclusiones, referencias bibliográficas y anexos. En la introducción se deja definida la importancia, actualidad y necesidad del tema que se aborda y se dejan explícitos los elementos del diseño teórico.

En el capítulo 1 se dedica a la definición y características actuales de las válvulas, y prerrequisitos para su selección. Además, se introducen aspectos relativos al diseño Web y posibilidades que ofrecen los fabricantes en sus páginas de Internet.

En el capítulo 2 se realiza la caracterización de las tecnologías y software empleados en el desarrollo de aplicaciones Web. Además, se describen los requerimientos del sistema, los casos de uso y aspectos relativos a la gestión de la base datos.

El capítulo 3 ofrece los elementos más significativos relacionados con la confección de un manual de usuario de la aplicación Web, de utilidad tanto para docentes como para estudiantes. Se muestran los resultados de pruebas de funcionamiento y se realizan sugerencias para su integración al proceso de enseñanza-aprendizaje de la asignatura.

## <span id="page-15-0"></span>**CAPÍTULO 1. Introducción a la selección de válvulas.**

Las válvulas son elementos utilizados en sistemas asociados a la Ingeniería en Automática. Su uso correcto permite dosificar de manera precisa uno o varios componentes en un proceso determinado. Entre las funciones se puede destacar el control del paso de fluidos a través de una tubería y bloquear el paso de un fluido de manera segura. La figura 1.1 muestra el diagrama de bloques de un sistema de control de forma general, donde se utiliza una válvula como actuador.

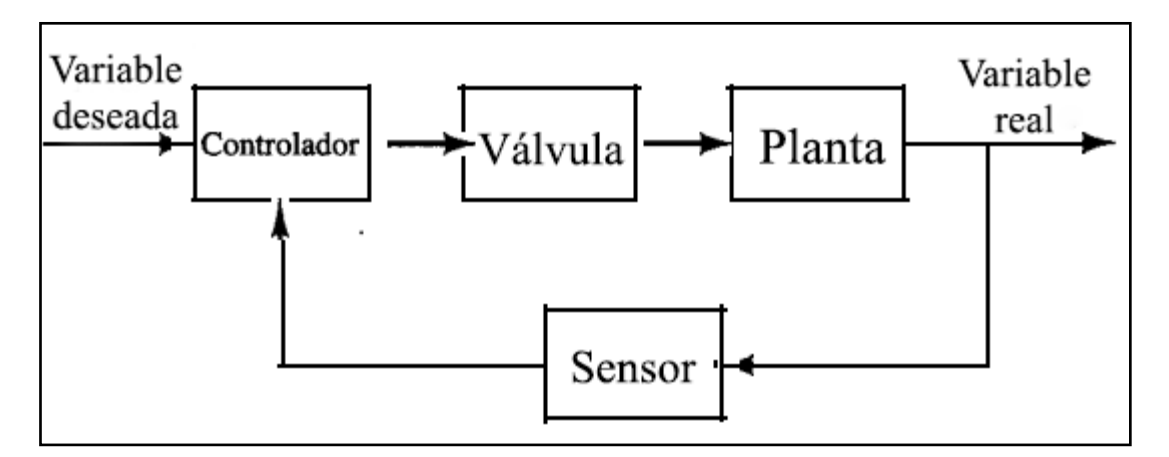

Figura 1.1 Diagrama de bloques de un sistema de control.

En este capítulo se analizan los diferentes tipos de válvulas y sus características. Además, se hace referencia al empleo de las TIC y recursos que los fabricantes ofrecen para la selección de válvulas.

#### <span id="page-15-1"></span>**1.1 Elementos Finales de Control**

En un sistema automático de control se pueden apreciar básicamente tres grupos indispensables para su funcionamiento; los instrumentos de medición, los controladores y los elementos finales de control. Los elementos finales de control son los dispositivos encargados de transformar una señal de control en un flujo de masa o energía (variable manipulada) [\(Ortega, 2010\)](#page-68-7). Es esta variable manipulada la que incide en el proceso causando cambios de la variable controlada. Lo más común en procesos es que la manipulación sea un caudal. Para ajustar el flujo de fluidos en una línea existen primariamente dos mecanismos: [\(Ortega, 2010\)](#page-68-7)

- Modificar la energía entregada al fluido (bombas y ventiladores de velocidad variable).
- Modificar la resistencia al paso del fluido (válvulas, registros en ductos de gases)

De los diversos elementos finales de control, el de más amplia difusión es la válvula con actuadores neumáticos o eléctricos.

#### <span id="page-16-0"></span>**1.1.1 Válvulas: clasificaciones y descripción**

Existen numerosos tipos de válvulas dependiendo de la aplicación para la que sean requeridas y no existe aún una manera unificada de clasificarlas. Pueden ser clasificadas según el diseño del cuerpo y el movimiento del obturador. [\(Creus, 2010\)](#page-67-1)

Las válvulas de movimiento lineal en las que el obturador se mueve en la dirección de su propio eje se clasifican de la siguiente manera:

- Válvula de Globo: Esta denominación viene dada por la forma exterior de la misma. Es una de las de mayor utilización en la industria química y energética.
- Válvula de Mariposa: El cuerpo está formado por un anillo cilíndrico dentro del cual gira transversalmente un disco circular.
- Válvula Esférica: El cuerpo de la válvula tiene una cavidad interna que alberga un obturador en forma de esfera o de bola (de ahí su nombre).
- Válvula Saunders: El obturador es una membrana flexible que a través de un vástago unido a un servomotor, es forzada contra un resalte del cuerpo cerrando así el paso del fluido.

En el anexo 1 se muestran algunas especificaciones de estos tipos de válvulas, en la bibliografía se pueden encontrar otros tipos de válvulas. [\(Creus, 2010\)](#page-67-1)

#### <span id="page-17-0"></span>**1.1.2 Componentes**

Dentro del lazo de control, las válvulas tienen tanta importancia como el elemento primario, el transmisor y el controlador. La figura 1.2 muestra una válvula de control típica. Se compone principalmente del cuerpo y el servomotor.

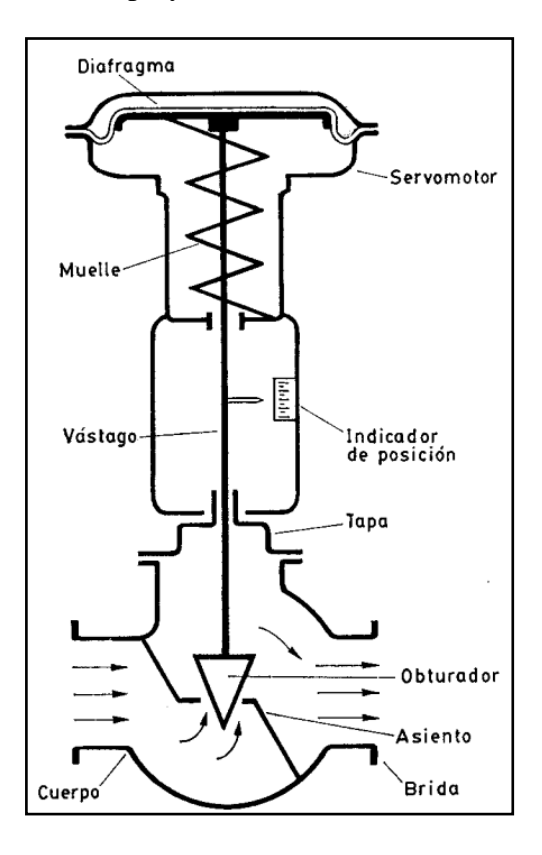

Figura 1.2 Válvula de control típica.

El cuerpo de la válvula contiene en su interior el obturador y los asientos y está provisto de rosca o de bridas para conectar la válvula a la tubería. El obturador es quien realiza la función de control de paso de fluidos y puede actuar en la dirección de su propio eje o bien tener un movimiento rotativo. Está unido por un vástago que pasa a través de la tapa del cuerpo y que es accionado por el servomotor. [\(Herrera, 2006\)](#page-68-8)

#### <span id="page-17-1"></span>**1.1.3 Características**

El obturador determina la característica de caudal de una válvula y la misma se obtiene a través de la relación entre la posición del obturador (Xv) y el caudal de paso de fluido (q). Cuando la caída de presión a través de la válvula se mantiene constante, la misma se llama característica de caudal inherente.

Las características más encontradas son:

- Apertura rápida.
- Parabólica.
- Lineal.
- Isoporcentual (igual porcentaje)

La figura 1.3 muestra la relación que existe entre la posición del obturador y el caudal del paso de fluido.

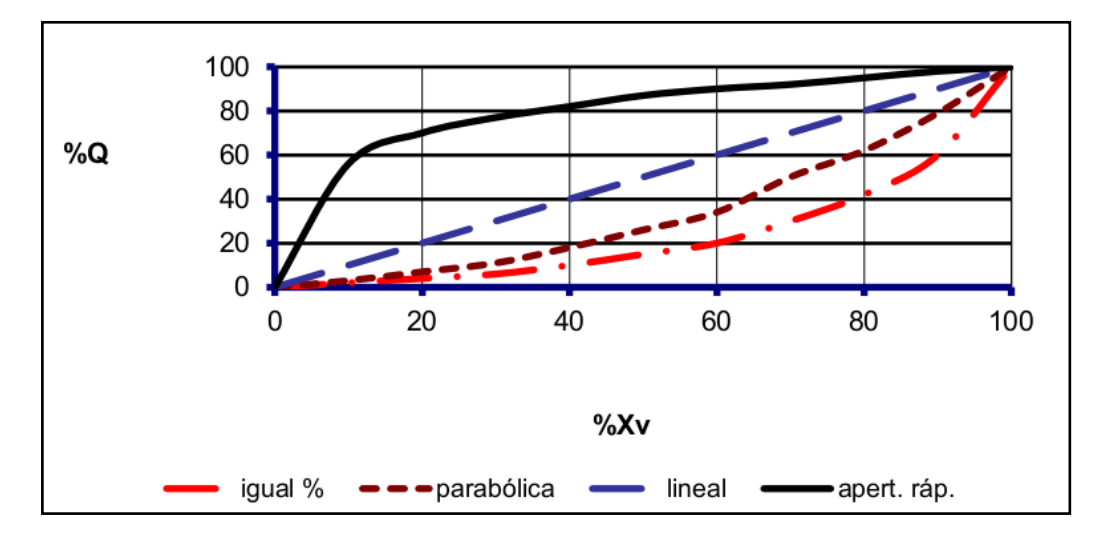

Figura 1.3 Característica de caudal inherente de la válvula.

El obturador que da la característica de apertura rápida tiene la forma de un disco plano, el flujo aumenta mucho al principio del desplazamiento, llegándose rápidamente al máximo, de ahí la denominación de ON/OFF. En el obturador de característica lineal el flujo es directamente proporcional al desplazamiento según:

$$
q = q_{\text{max}} \frac{\%Xv}{\%Xv_{\text{max}}}
$$
 Donde q es el flujo a una abertura %Xv.  

$$
q = k \times \%Xv
$$
 Donde k es una constante de proporcionalidad.

Otro parámetro a tener en cuenta es la *rangeability* o campo de control de caudales, que no es más que la relación de flujo máximo controlable a flujo mínimo controlable:

$$
R = \frac{q_{\text{max}}}{q_{\text{min}}}
$$

La definición de flujo máximo o flujo mínimo controlable es muy subjetiva. En ocasiones se define como flujo controlable aquel que está entre un 10 y un 90% de la abertura de la válvula, mientras que en otras se enmarca entre un 5 y un 95%. Para este rango no hay estándares definidos. La mayoría de las válvulas tienen una *rangeability* limitada y esta varía entre 20 y 50, siendo conveniente trabajar con valores altos de modo que la válvula pueda tener un efecto significativo sobre el flujo que manipula. [\(Herrera, 2006\)](#page-68-8)

En el caso de la curva de característica inherente lineal la *rangeability* está entre 15 y 30. En el obturador con característica de igual % cada incremento de desplazamiento del obturador produce un cambio en el flujo que es proporcional al valor del flujo antes de la variación. La *rangeability* en estas válvulas está entre el 40 y 50. Industrialmente este es el tipo de obturador más empleado y tiene la forma que se representa en la figura 1.4.

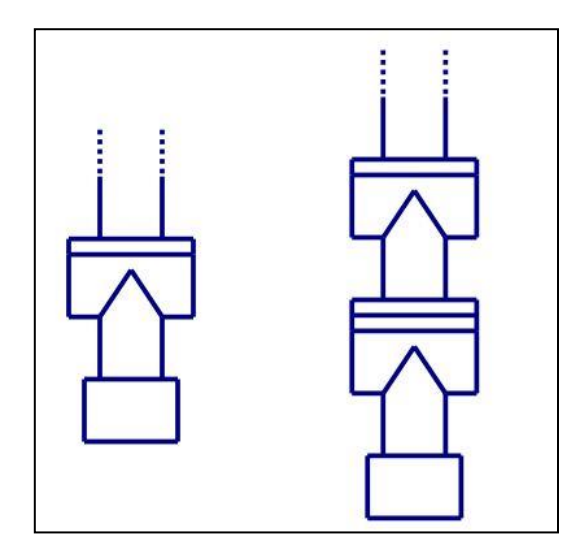

Figura 1.4 Obturador isoporcentual en V.

Hay que señalar que en la mayor parte de las válvulas que trabajan en condiciones reales, la presión diferencial cambia cuando varía la apertura de la válvula, por lo cual la curva real que relaciona la carrera de la válvula con el caudal, se aparta de la característica de caudal inherente. Esta nueva recibe el nombre de característica de caudal efectiva. [\(Creus, 2010\)](#page-67-1)

Como la variación de presión diferencial señalada depende de las combinaciones entre la resistencia de la tubería y las características de las bombas y tanques del proceso, es evidente que una misma válvula instalada en procesos diferentes presentará inevitablemente curvas características efectivas distintas. [\(Ortega, 2010\)](#page-68-7)

Un ejemplo de un proceso industrial de una red: bomba, válvula y tubería se puede ver en el Anexo 2.

#### <span id="page-20-0"></span>**1.2.3 Tipos de Servomores**

Un servomotor es un dispositivo similar a un motor de corriente continua, que tiene la capacidad de ubicarse en cualquier posición dentro de su rango de operación, y mantenerse estable en dicha posición. Es el encargado de ubicar el obturador en la posición deseada y que este se mantenga en esta durante el tiempo necesario. Los servomotores se pueden clasificar de varias formas:

- Manual: Posee una palanca que debe ser accionada por un operario, por lo que no sirve para realizar ningún tipo de control. Se utiliza para cierre manual de línea durante paros de procesos.
- Neumáticos: Son los servomotores más empleados a nivel industrial por su simplicidad, la velocidad de respuesta y la capacidad de esfuerzo. La posición de la válvula es función de la señal de control.
- Eléctricos: Consiste en un motor acoplado al vástago a través de un tren de engranajes. El motor se caracteriza fundamentalmente por su par y por el tiempo requerido para pasar la válvula de la posición abierta a la cerrada o viceversa. Pueden recibir señales de corriente o inclusive ser manejadas bajo algún protocolo de comunicación digital.
- Hidráulicos: Son empleados cuando lo que se requiere es potencia. Requieren demasiados recursos para suministro de energía, así como de mantenimiento periódico. [\(Castellanos, 2010\)](#page-67-3)

#### <span id="page-20-1"></span>**1.2.4 Dimensionamiento**

Por dimensionamiento se entiende la determinación del tamaño de la válvula, que viene dado por su diámetro (tamaño del orificio de entrada). Es evidente que hay razones económicas que hacen que esta tarea sea importante, hay que tratar que este dispositivo tenga el menor tamaño (y por lo tanto el menor costo). Pero también hay razones técnicas, ya que válvulas sobre dimensionadas pueden llegar a tener un pobre desempeño cuando trabajan en un lazo de control. [\(Creus, 2010\)](#page-67-1)

El método más aceptado para el dimensionamiento es conocido como el Procedimiento del Caudal de Coeficiente o Coeficiente de Flujo (Cv), introducido por Masoneilan en 1944 con la intención de normalizar el cálculo del dimensionamiento de válvulas. El cual se define como: el volumen (en EE.UU. galones) de agua a 60 °F que fluirá por minuto a través de una válvula totalmente abierta con una caída de presión de 1 psi en la válvula. El Cv nos permite estimar el flujo de líquido o gas a través de la válvula mediante las siguientes fórmulas. [\(Creus, 2010\)](#page-67-1):

Las fórmulas básicas para el cálculo de Cv son:

Líquidos: 
$$
F = C_v \sqrt{\frac{\Delta P_v}{\gamma}} = C_v \sqrt{\frac{P_1 - P_2}{\gamma}}
$$

Vapor de agua:  $\overline{\mathbf{c}}$  $\frac{2.1 \text{ C}_v}{1 + 0.0007 T_{sh}} \sqrt{\Delta}$ 

$$
= \frac{2.1 \, c_v}{1 + 0.0007 \, r_{sh}} \, \sqrt{(P_1 - P_2)(P_1 + P_2)}
$$

G

Gases:  $F = 1360 C_v \left[ \frac{\Delta P_v (P_1 + P_2)}{c r} \right]$ 

$$
= 1360 \, C_v \sqrt{\frac{(P_1 - P_2)(P_1 + P_2)}{G \, T_1}}
$$

Dónde:

F: Caudal. Para líquidos en (gal/min), para vapor en (lb/h) y para gases en (ft3/seg) estándar (60 °F y 14.7 psia)

- ∆Pv: Pérdida de carga en la válvula en (psig)
- P1: Presión aguas arriba (psia)
- P2: Presión aguas abajo (psia)
- γ: Densidad relativa del líquido respecto del agua a 60 °F.

Tsh: Recalentamiento del vapor respecto de las condiciones de saturación (°F). Vale cero para vapor saturado.

G: Densidad relativa del gas respecto al aire a 60 °F y 14.7 psia

T1: Temperatura del gas a la entrada de la válvula

Esto sólo se aplica cuando el régimen de flujo es subcrítico y turbulento. Además, para líquidos hay que verificar que no se produzca cavitación. Si el régimen es viscoso o de transición se deben aplicar otras fórmulas. Cuando hay vaporización parcial del líquido, el régimen es crítico y se tiene en cuenta con una ecuación de dimensionamiento distinta con un coeficiente adicional. Para gases, también se debe tener en cuenta si el régimen es crítico o de transición. [\(Alvarez, 2005\)](#page-67-4)

Otro término incorporado relacionado estrechamente con el Cv es el Kv, el cual es el caudal de agua a 15 ºC en m3/h que pasa a través de la válvula ensayada completamente abierta y provoca una pérdida de carga de 1 kg/cm2.

La relación es la siguiente:

1 Kv =  $0.86$  Cv y 1 Cv =  $1.17$  Kv.

#### <span id="page-22-0"></span>**1.2.5 Parámetros para la Selección.**

Seguidamente se hace un análisis de la metodología para la selección de una válvula de control, a partir de la información especificada [\(Alemán, 2007\)](#page-67-5):

- 1. En dependencia del tipo de fluido, es necesario considerar:
	- Flujo máximo a manipular.
	- Flujo normal de operación.
	- Datos característicos de la fuente impulsora. Para el caso de bombas centrífugas se deberá poseer la curva característica de la misma.
	- Caída de presión en función del flujo del sistema, formado por tramos de tuberías, accesorios, exceptuando la correspondiente a la válvula de control.
	- Disponibilidad de válvulas entre las cuales seleccionar.
- 2. Si el flujo máximo no está sobre diseñado se deberá incrementar este entre un 10 y un 30 %.
- 3. Calcular el Cv requerido para la válvula.
- 4. Escoger en una primera selección aquellas válvulas que cumplan con que Cv real  $\geq$ Cv requerido. Con esto se garantiza que la válvula pueda manipular el flujo máximo con sobre diseño.
- 5. En caso de que exista una gran diferencia entre el Cv real y el Cv requerido es necesario recalcular los valores de flujo máximo y de caída de presión asociada. Esto implica la utilización de un procedimiento de tanteo y error.
- 6. Obtener la curva de característica real de la válvula. Para esto es necesario conocer la curva de característica inherente de la válvula a probar.
- 7. Determinar ganancia del proceso y de la válvula a diferentes valores de flujo.
- 8. Obtener para los pares de valores ganancia de la válvula-ganancia del proceso, su producto.  $K = Kvi + Kpi$
- 9. Será conveniente utilizar una válvula que en el mayor rango posible mantenga un valor constante de K. La dimensión de este intervalo viene dado por la rangeabilidad de la válvula, pero desde un punto de vista práctico si se cumple en un ± 25 % del flujo medio de operación es posible la utilización de esta válvula, en caso contrario debe ser probada otra.
- 10. En caso de no obtenerse una válvula que cumpla con estos requerimientos es imprescindible analizar el sistema de control desde el punto de vista de la estabilidad para comprobar la afectación que puede tener sobre la misma los cambios en la ganancia.

#### <span id="page-23-0"></span>**1.2.6 Parámetros escogidos para la selección**

Una vez definidos los principales parámetros a tener en cuenta en el proceso de selección de válvulas de control, es necesario que previamente el usuario (operador, estudiante, etc.) haya calculado de forma manual o mediante software de computación los parámetros que se van a tomar en cuenta. Estos parámetros son:

- Coeficiente de flujo (Cv), el cual tiene una relación estrecha con el diámetro de la válvula.
- Caída de presión en la válvula  $(\Delta P_v)$  psi.
- Caída de presión en la línea  $(\Delta Pl)$  psi.
- Temperatura de trabajo (T)  $\degree$ C.
- Flujo máximo (Qmáx) gpm.
- El tipo de fluido (puede ser agua, gas, vapor, etc.).
- Fabricante.

Como se puede apreciar de los análisis anteriores, el proceso de selección de la válvula adecuada en un determinado proceso es una tarea compleja, en la cual intervienen varios parámetros y variables, sus relaciones, cálculo de expresiones, estimación económica, etc. Pretender prescindir de la aplicación de algoritmos computacionales es negar el desarrollo de la ciencia. En este sentido es necesario analizar las posibilidades que se pueden encontrar en las TIC y en los recursos educativos virtuales disponibles y realizar diseños ajustados a las necesidades que se presentan en el contexto de interés.

#### <span id="page-24-0"></span>**1.3 Internet y los recursos educativos virtuales**

Internet es un conjunto de redes, redes de computadoras y equipos físicamente unidos mediante medios que conectan puntos de todo el mundo. Se presenta en muchas formas: desde cables de red local (varías máquinas conectadas en una oficina o campus) a cables telefónicos convencionales, digitales y canales de fibra óptica que forman las carreteras principales de la información.

En Internet, las comunicaciones concretas se establecen entre dos puntos: computadora personal y servidores. El fundamento de Internet es el TCP/IP, Protocolo de Transmisión que asigna a cada máquina que se conecta un número específico, llamado "número IP". El Protocolo TCP/IP sirve para establecer una comunicación entre dos puntos remotos mediante el envío de información en paquetes. [\(Tenango et al., 2005\)](#page-68-9)

En el siglo XXI la informática, la tecnología y por supuesto Internet, se han convertido en ejes fundamentales de comunicación y desarrollo, además que la riqueza de información técnica y comercial que se está encontrando en Internet, lo está convirtiendo en una herramienta vital para las comunicaciones a nivel mundial. Hay que tener en cuenta que el Internet es una de las herramientas de comunicación más importante y fuerte en la actualidad.

Internet se compone de varios elementos para acceder a esta, y el más usado es definitivamente la Web (*World Wide Web*, es el universo de información accesible a través de Internet). Usando la Web, se puede acceder a miles de páginas de información, la exploración en la Web se realiza por medio de un software especial denominado Browser, Explorador o Navegador. La apariencia de un Sitio Web puede variar ligeramente dependiendo del explorador que use. Así mismo, las versiones más recientes disponen de una funcionalidad mucho mayor tal como animación, realidad virtual, sonido y música. [\(Peña, 2008\)](#page-68-10)

En los últimos años Internet ha presentado una evolución extraordinaria, transitando de una Web estática (Web 1.0), a una Web participativa (Web 2.0) y de espacios tridimensionales (3D), de realidad aumentada, pasando por la Web semántica (Web 3.0), hasta llegar a la Web Ubicua (Web 4.0) y la Web sensorial-emotiva (Web 5.0). Estas tres últimas en fase de implementación todavía, por lo que la mayor parte de la literatura científica actual, en el ámbito de aplicaciones de las TIC a la enseñanza, hacen referencia a los recursos del Web 2.0.

Como una de las competencias asociadas al accionar de docentes e investigadores educativos, se encuentra la necesidad de identificar los recursos de las TIC y las necesidades digitales que se presentan en los entornos formativos, por lo que es deben ser capaces de: [\(Ferrari, 2013\)](#page-67-6)

- Tomar decisiones sobre cuáles son las herramientas digitales (lenguajes de programación, software, etc.) más apropiadas según su objetivo o necesidad.
- Utilizar las tecnologías de manera creativa.
- Resolver problemas técnicos.
- Actualizar sus propias competencias y las de los demás.

Dentro de los recursos educativos que más se mencionan en el Web 2.0, según se muestra en la figura 1.5, se encuentran: los Blog, Wikis, las redes sociales, los espacios de trabajo compartidos (*slideshare*, el trabajo en la nube, etc.), sitios y aplicaciones Web dinámicas, de interacción y participación. Como se puede apreciar, se trata de un conjunto de recursos que van más allá de la lectura, posibilitando la escritura, el intercambio de información, de opiniones; ofreciendo la posibilidad de compartir, colaborar, crear y aprender. [\(Cabero,](#page-67-7)  [2012\)](#page-67-7)

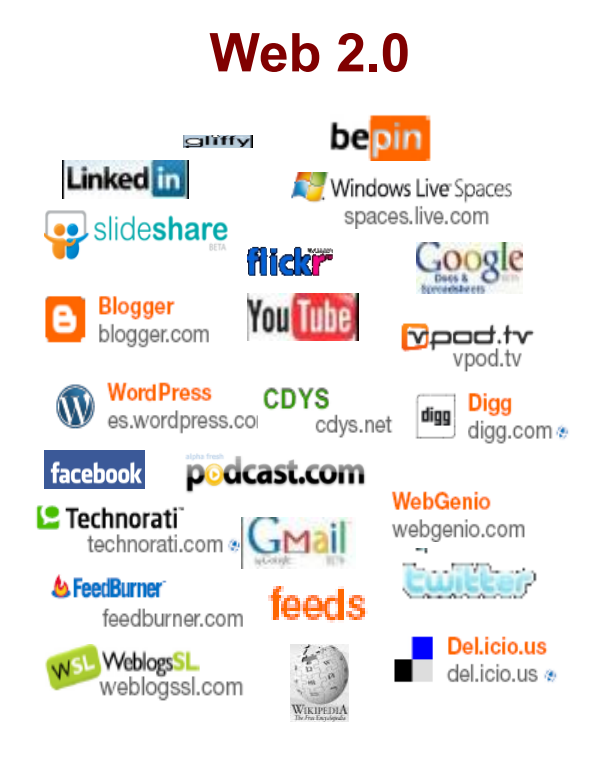

Figura 1.5 Recursos de la Web 2.0.

En todo caso las TIC, debe ser analizada como una variable crítica en los entornos formativos de la Sociedad del Conocimiento: [\(Cabero, 2012\)](#page-67-7)

- Por una parte es necesario considerar como ventajas: la ampliación de la oferta informativa; la creación de entornos más flexibles para el aprendizaje; la eliminación de las barreras espacio-temporales entre el profesor y los estudiantes; el incremento de las modalidades comunicativas; así como la potenciación de la interacción social entre los participantes.
- Por la otra parte, es necesario considerar algunas limitaciones, entre las cuales se pueden mencionar: desigual acceso y recursos necesarios por parte del estudiante; necesidad de una infraestructura administrativa específica; así como los costos para la adquisición de equipos con calidades necesarias para desarrollar una propuesta formativa rápida y adecuada.

#### <span id="page-27-0"></span>**1.3.1 Páginas Web**

Una página Web es un documento electrónico que contiene información específica de un tema en particular y que es almacenado en algún sistema de cómputo que se encuentra conectado a la red mundial de información denominada Internet. Es un documento dinámico, porque permite realizar diferentes acciones a través de textos o imágenes, que conducen al usuario a otra página Web, a otra sección dentro del documento o a un e-mail.

Es de suma importancia que una página Web se convierta en un aporte para un usuario, (una empresa, una institución, o una persona natural), ya que de nada sirven los colores, las imágenes, las animaciones o el buen diseño de la página si los usuarios que ingresen a esta no encuentran lo que buscan o no quedan satisfechos, la página Web constituye un fracaso si los usuarios quedan defraudados. [\(Peña, 2008\)](#page-68-10)

Las mejores prestaciones, referente al diseño de páginas Web, se obtienen cuando el usuario tiene la posibilidad de interactuar con la información que se presenta, ya sea introduciendo datos, obteniendo resultados, diagnosticando problemas, etc. Se trata de aplicar el dinamismo de las situaciones reales, al diseño de aplicaciones Web, de manera que se posibilite el ajuste a las características descritas para la Web 2.0

#### <span id="page-27-1"></span>**1.4 Web de los principales fabricantes de válvulas**

Existen muchos fabricantes de válvulas y dispositivos finales de control en el mercado Internacional. Dentro de estos se pueden destacar:

- *Singer Valve*
- *JMC*
- *GRM*
- *Hora*
- *JC Valves*
- *JLX*

La siguiente figura muestra los logotipos de estos fabricantes.

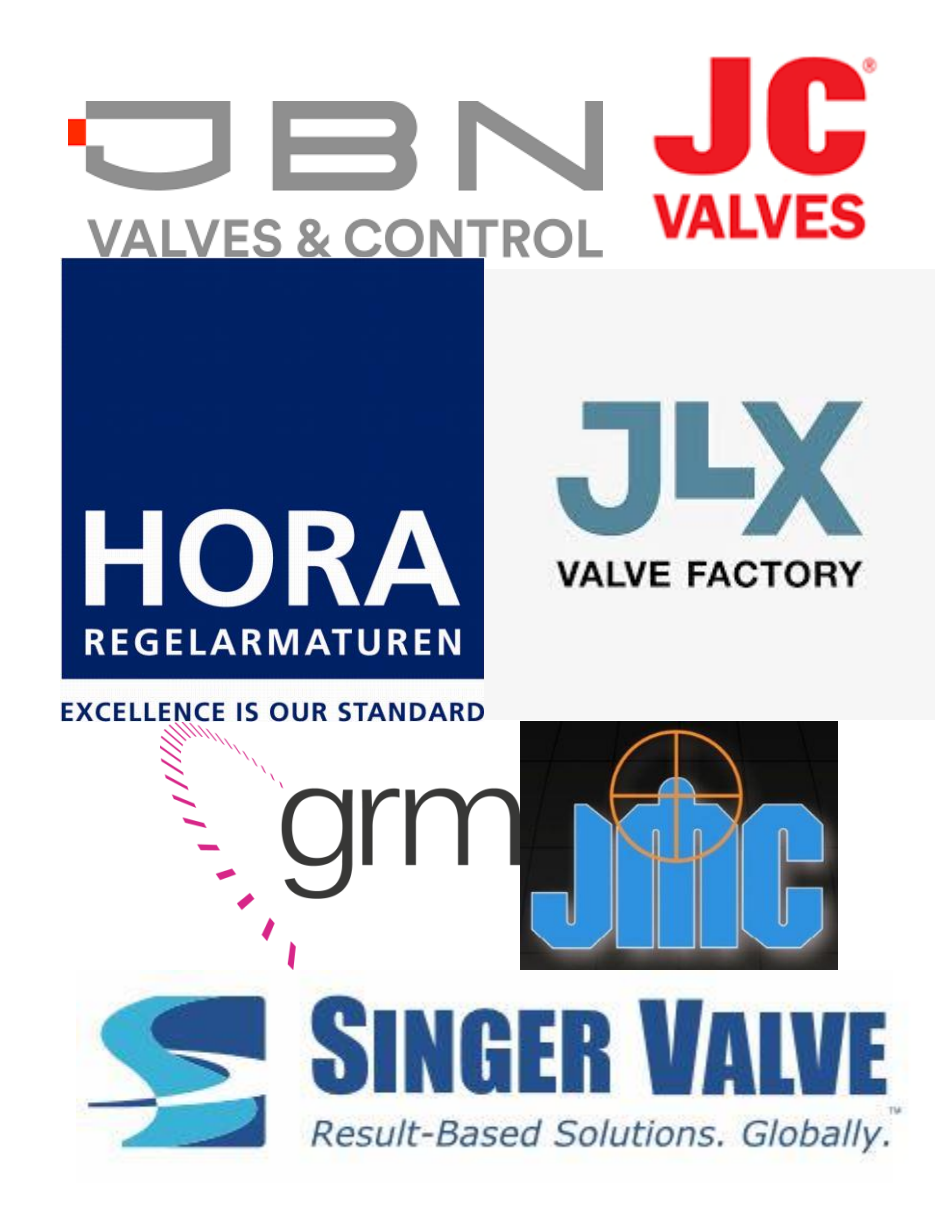

Figura 1.6. Fabricantes de Válvulas.

Dado el reconocimiento y aceptación se destacan dos fabricantes *Singer Valve* [\(Singer,](#page-68-5)  [2016\)](#page-68-5) y *JMC* [\(JMC, 2016\)](#page-68-6). Estos fabricantes cuentan con aplicaciones Web para la selección de sus propias válvulas.

## <span id="page-28-0"></span>**1.4.1 Páginas Web en la selección de Válvulas**

En epígrafes anteriores se definieron los parámetros requeridos en la selección de válvulas de control, se seleccionaron dos de los principales fabricantes de estos dispositivos para la confección de la base de datos. Estos fabricantes cuentan con aplicaciones Web para la selección de sus propias válvulas. [\(Singer, 2016\)](#page-68-5) y [\(JMC, 2016\)](#page-68-6)

Como se muestra en la figura 1.7 estas aplicaciones presentan una interfaz amigable para el futuro Ingeniero en Automática, así como para el claustro de profesores de la asignatura MTA y para todo aquel que interactúe con estas. La aplicaciones permiten la selección de válvulas teniendo en cuenta varios parámetros, válvulas que son fabricadas por ellos, es decir por un solo fabricante. Además tiene la limitación de la necesidad de conexión a Internet.

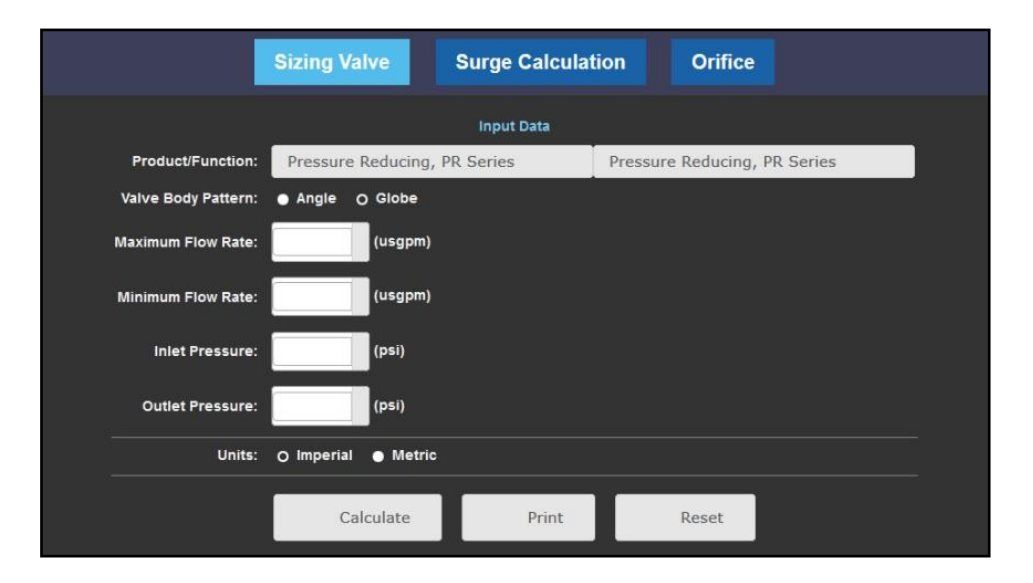

Figura 1.7 Aplicación Web para la selección de válvulas, *Singer Valve*.

#### <span id="page-29-0"></span>**1.5 Conclusiones del Capítulo**

Las válvulas de control son los elementos de acción final más difundidos y empleados a nivel industrial. Una correcta selección de estos instrumentos y un adecuado dimensionamiento garantizan un uso eficiente del proceso, y a su vez que el control sea lo mejor posible. En el proceso de selección hay que tener en cuenta parámetros indispensables, los cuales se reflejan en este capítulo y que son la clave para el correcto funcionamiento del sistema en su totalidad.

En esta dirección, la aplicación de las TIC, acompañada de una adecuada selección y elaboración de recursos didácticos digitales resulta una tarea que demanda del desarrollo de competencias de los docentes e investigadores. Como un primer referente, para facilitar el proceso de selección de válvulas, se toma en cuenta aplicaciones Web, disponibles en sitios de algunos fabricantes de válvulas.

## <span id="page-30-0"></span>**CAPÍTULO 2. Desarrollo de la aplicación Web**

En este capítulo se lleva a cabo la selección de las tecnologías y herramientas para el desarrollo de una aplicación Web para facilitar el proceso de selección de válvulas, identificando sus principales características. Además, se explican aspectos relativos a la confección de la base de datos donde se almacenan los parámetros de interés. Se describen los casos de uso y se elaboraron los diagramas de actividades los que son de gran importancia para el desarrollo de la aplicación Web.

#### <span id="page-30-1"></span>**2.1 Tecnologías y herramientas para el diseño Web**

En la ingeniería de software se denomina aplicación Web a aquellas aplicaciones que los usuarios pueden utilizar accediendo a un servidor Web a través de Internet, o de una intranet mediante un navegador. Las aplicaciones Web son populares debido a lo práctico del navegador Web como cliente ligero, a la independencia del sistema operativo, así como a la facilidad para actualizar y mantener aplicaciones sin distribuir e instalar software a miles de usuarios potenciales. [\(Mora, 2002\)](#page-68-11)

Se debe señalar que una página Web puede contener elementos que permitan una comunicación activa entre el usuario y la información. Esto admite que el usuario acceda a los datos de modo interactivo, de manera que la aplicación responda a cada una de sus acciones. [\(Acosta, 2013\)](#page-67-8)

A través de las aplicaciones Web se pueden realizar tareas sencillas sin necesidad de descargar ni instalar ningún programa. Se pueden usar desde cualquier sistema operativo porque sólo es necesario tener un navegador. Es independiente del ordenador donde se utilice (un PC de sobremesa, un portátil, etc.) porque para acceder a través de una página Web sólo es necesario disponer de acceso a Internet o a una Intranet. [\(Acosta, 2013\)](#page-67-8)

Para el diseño de la aplicación WebVal, esta se ha dividido en tres capas fundamentales:

- Capa 1: esta primera capa está constituida por el navegador Web, el cual realiza como principal función la interpretación del código.
- Capa 2: está constituida por el servidor, encargado de ofrecer el código y toda la información necesaria para la compilación y ejecución en el navegador.
- Capa 3: conformada por la base de datos.

El navegador Web envía peticiones a la capa intermedia, la cual ofrece servicios valiéndose de consultas y actualizaciones a la base de datos, y, a su vez, proporciona una interfaz de usuario.

Para la creación de la aplicación se escoge el lenguaje de marcado de hipertexto HTML5 (*Hyper Text Markup Language*) para los sitios Web, desarrollado por *World Wide Web* y Grupo WHATWG (*Web Hypertext Application Technology Working Group*) (Esta constituye la primera capa). Además, para la creación y gestión de la base de datos se opta por MySQL que es un software libre (Esta es la tercera capa). MySQL es muy utilizado en aplicaciones Web, como Drupal o phpBB, en plataformas (Linux/Windows-Apache-MySQL-PHP/Perl/Python), y por herramientas de seguimiento de errores como Bugzilla. Su popularidad como aplicación Web está muy ligada a PHP, que a menudo aparece en combinación con MySQL. Por tanto, se selecciona PHP como lenguaje de parte del servidor (esta es la segunda capa).

## <span id="page-31-0"></span>**2.1.1 HTML**

HTML forma parte de los tres componentes básicos que conforman lo que se denomina "la Web". La Web se compone además por el protocolo de transferencia de objetos HTTP, el esquema de direccionamiento URL y el lenguaje HTML en sí, que es el responsable de los contenidos. [\(Naharro, 2011\)](#page-68-12)

HTML no es estrictamente un lenguaje de programación. La finalidad es la de describir documentos y sus componentes. Aun teniendo en cuenta cuál es su cometido, también dispone de algunas instrucciones que permiten modificar el aspecto final de un documento a mostrar. [\(Naharro, 2011\)](#page-68-12)

## <span id="page-32-0"></span>**2.1.1.1 Caracteristicas de HTML**

Entre las características principales de HTML, se destacan las siguientes:

- Es un lenguaje muy sencillo, el texto se presenta de forma estructurada y agradable.
- Permite a los desarrolladores crear documentos que pueden ser interpretados en ordenadores que tengan diferentes sistemas operativos.
- Es un lenguaje de marcas, que son sistemas complejos de descripción de información, normalmente documentos, que se pueden controlar desde cualquier editor ASCII. [\(Acosta, 2013\)](#page-67-8)
- Con la aparición de HTML5 se da un salto en el desarrollo de este lenguaje, dando solución a problemas prácticos. Se eliminan etiquetas obsoletas y se crean nuevas como <video>, <audio>, <*section*> entre otras. La figura 2.1 muestra el logotipo de HTML5

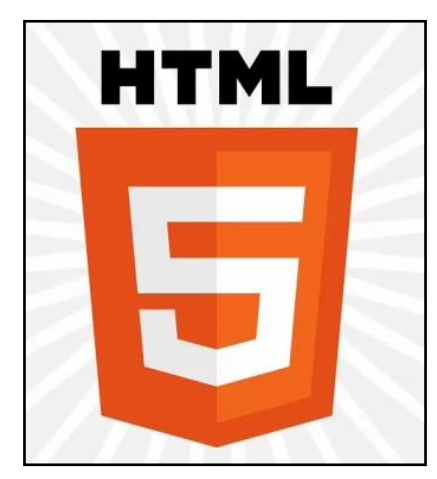

Figura 2.1 Logotipo de HTML5.

## <span id="page-32-1"></span>**2.1.2 MySQL**

MySQL es un sistema gestor de bases de datos (SGBD, *DBMS* por sus siglas en inglés) muy conocido y ampliamente usado por su simplicidad y notable rendimiento. Aunque carece de algunas características avanzadas disponibles en otros SGBD del mercado, es una opción atractiva tanto para aplicaciones comerciales, como de entretenimiento debido a su facilidad de uso y tiempo reducido de puesta en marcha. Esto y su libre distribución en Internet bajo licencia GPL le otorgan como beneficios adicionales (no menos importantes) contar con un alto grado de estabilidad y un rápido desarrollo. [\(Alberto et al., 2015\)](#page-67-9)

MySQL está disponible para múltiples plataformas (Linux/Windows-Apache-MySQL-PHP/Perl/Python). Para la realización de todas las actividades, es imprescindible que se disponga de los datos de acceso del usuario administrador de la base de datos. Aunque en algunos de ellos los privilegios necesarios serán menores. [\(Alberto et al., 2015\)](#page-67-9)

## <span id="page-33-0"></span>**2.1.2.1 Características de MySQL**

MySQL es un SGBD que ha ganado popularidad por una serie de atractivas características:

- $\bullet$  Está desarrollado en C/C++.
- Se distribuyen ejecutables para cerca de diecinueve plataformas diferentes.
- La API se encuentra disponible en C, C++, Eiffel , Java, Perl, PHP, Python, Ruby y TCL.
- Está optimizado para equipos de múltiples procesadores.
- Es muy destacable su velocidad de respuesta.
- Se puede utilizar como cliente-servidor o incrustado en aplicaciones.
- Cuenta con un rico conjunto de tipos de datos.
- Soporta múltiples métodos de almacenamiento de las tablas, con prestaciones y rendimiento diferentes para poder optimizar el SGBD a cada caso concreto.
- Su administración se basa en usuarios y privilegios.
- Se tiene constancia de casos en los que maneja cincuenta millones de registros, sesenta mil tablas y cinco millones de columnas.
- Sus opciones de conectividad abarcan TCP/IP, sockets UNIX y sockets NT, además de soportar completamente ODBC.
- Los mensajes de error pueden estar en español y hacer ordenaciones correctas con palabras acentuadas o con la letra 'ñ'.
- <span id="page-33-1"></span>Es altamente confiable en cuanto a estabilidad se refiere. [\(Alberto et al., 2015\)](#page-67-9)

## **2.1.3 PHP**

PHP ("*PHP Hypertext Pre-processor*") inicialmente *PHP Tools*, o, *Personal Home Page Tools* es el lenguaje de lado servidor más extendido en la Web. Nacido en 1994, se trata de un lenguaje de creación relativamente reciente, aunque con la rapidez con la que evoluciona Internet parezca que existió desde siempre. Es un lenguaje que tiene gran aceptación en la comunidad de desarrolladores, debido a la potencia y simplicidad que lo caracterizan, así

como al soporte generalizado en la mayoría de los servidores de *hosting*. PHP permite embeber sus pequeños fragmentos de código dentro de la página HTML y realizar determinadas acciones de una forma fácil y eficaz, combinando lo desarrollado en HTML. Es decir, con PHP se escriben *scripts* dentro del código HTML. Por otra parte, y es aquí donde reside su mayor interés con respecto a los lenguajes pensados para los CGI, PHP ofrece un sinfín de funciones para la explotación de bases de datos de una manera llana, sin complicaciones. [\(Alvarez et al., 2016\)](#page-67-10)

#### <span id="page-34-0"></span>**2.1.3.1 Características de PHP**

- PHP es un lenguaje de programación interpretado usado para la creación de páginas Web dinámicas.
- PHP es un lenguaje basado en herramientas con licencia de software libre, es decir, no hay que pagar licencias, ni estamos limitados en su distribución y, es posible ampliarlo con nuevas funcionalidades si así lo deseamos.
- PHP tiene soporte para la programación orientada a objetos, es decir, es posible crear clases para la construcción de objetos, con sus constructores, etc. Además soporta herencia, aunque no múltiple.
- PHP cuenta con una extensa librería de funciones que facilita el trabajo de los desarrolladores.
- Soporta un gran número de gestores de bases de datos: Adabas D, dBase, Empress, Ingress, InterBase, FrontBase, DB2, Informix, mSQL, MySQL, ODBC, Oracle, PostgreSQL, Sybase, etc. [\(López, 2012\)](#page-68-13)

#### <span id="page-34-1"></span>**2.2 Descripción de los requerimientos**

Como parte del proceso de desarrollo de un software es de gran importancia la identificación de los requerimientos, estos se dividen en funcionales y no funcionales. Se puede decir que los requerimientos son propiedades características que hacen al producto atractivo, usable, rápido, confiable y condicionan el éxito del mismo. [\(Cobo, 2011\)](#page-67-11)

Se realiza un análisis de los requerimientos funcionales y no funcionales que debe cumplir la aplicación para garantizar que todos ellos son posibles de implementar.

## <span id="page-35-0"></span>**2.2.1 Requerimientos funcionales de la aplicación Web**

- 1. La aplicación debe poder conectar con el sistema de base de datos.
- 2. La aplicación debe poseer privilegios de lectura y escritura con el sistema de base de datos.
- 3. El sistema debe implementar adecuadas políticas de seguridad y privacidad (Este requisito impone una funcionalidad que será la autenticación del administrador).
- 4. La aplicación debe tener una interfaz gráfica que le permita a los usuarios acceder al sistema.
- 5. Los usuarios deben ser capaces de consultar los materiales de la base de datos.
- 6. Los administradores deben tener acceso a gestionar los materiales de la base de datos (Eliminar o añadir los materiales correspondientes a Válvulas, Fabricantes y Tipo de fluido).

## <span id="page-35-1"></span>**2.2.2 Requerimientos no funcionales de la aplicación Web**

- 1. La aplicación debe ser accesible desde la red universitaria.
- 2. La interfaz debe ser intuitiva y fácil de usar por usuarios y administradores.
- 3. La interfaz debe implementar una arquitectura de diseño adaptable para diferentes resoluciones y dispositivos.
- 4. La aplicación debe ser compatible con la mayoría de los navegadores Web.
- 5. La aplicación debe ser capaz de correr sobre cualquier servidor Web de las diferentes distribuciones de Linux.
- 6. La aplicación debe fomentar el uso de tecnologías de Software Libre.

## <span id="page-35-2"></span>**2.3 Selección del Software para la confección de la aplicación Web**

Para la selección de las herramientas de software, se ha realizado una división en dos escenarios: un primer escenario centrado en la propia aplicación Web; y un segundo escenario dedicado a la creación y gestión de la base de datos. En cada uno de los escenarios se realiza la elección mediante criterios definidos para cada uno de ellos.

Para la confección de la aplicación Web, se definen los aspectos siguientes:

- a) Funcionalidad
- b) Grado de actualización
- c) Prestaciones

Para la gestión de la base de datos, se definen los aspectos siguientes:

- a) Uso
- b) Experiencias
- c) Software libre

## <span id="page-36-0"></span>**2.3.1 Software para la confección de la aplicación**

### **PhpStorm 2016.3.2**

PhpStorm es un IDE de programación desarrollado por JetBrains. Es uno de los entornos de programación más completos de la actualidad, permite editar código no sólo del lenguaje de programación php como lo indica su nombre. Es compatible con Sistemas Operativos Windows, Linux y Mac OS X. [\(González, 2017\)](#page-67-12)

PhpStorm es uno de los IDE más utilizados con actualizaciones que se realizan trimestralmente confiriendo así su alto grado de actualización y su amplia gama de prestaciones.

## <span id="page-36-1"></span>**2.3.2 Características de PhpStorm 2016.3.2**

Estas son algunas de sus principales características:

- Permite la gestión de proyectos fácilmente.
- Proporciona un fácil autocompletado de código.
- Soporta el trabajo con PHP 5.5
- Sintaxis abreviada. [\(González, 2017\)](#page-67-12)

## <span id="page-36-2"></span>**2.4 Gestión de la base de datos y Descripción**

Una base de datos es esencialmente un conjunto de tablas en las que se almacenan distintos registros (artículos de una tienda virtual, proveedores o clientes de una empresa, películas en cartelera en el cine, etc.). Estos registros son catalogados en función de distintos parámetros que los caracterizan y que presentan una utilidad a la hora de clasificarlos. Así, por ejemplo, los artículos de una tienda virtual podrían catalogarse a partir de distintos campos como puede ser un número de referencia, nombre del artículo, descripción, precio, proveedor. La base de datos más difundida con el *tandem* UNIX-Apache es sin duda MySQL. Como para el caso de Apache, una versión para Windows está disponible y puede ser descargada gratis. [\(Alvarez, 2016b\)](#page-67-13)

Para la gestión de la base de datos se utiliza PhpMyAdmin, la cual es una aplicación creada en PHP que se puede instalar en el espacio de alojamiento para administrar la base de datos. Con esta se pueden crear tablas, modificarlas, insertar datos, borrarlos, editarlos, modificar o borrar tablas o campos de las mismas, etc. [\(Alvarez, 2016a\)](#page-67-14)

La figura 2.2 muestra el ambiente de PhpMyAdmin, en el cual se muestra la base de datos Webval, esta es la base de datos de la aplicación. En la base de datos están contenidas las tablas *fabricators, fluxes, migrations, users* y *valves*.

|                                                   |                     |                            |        | Servidor: 127.0.0.1 > Base de datos: webval |  |                                          |                                                                               |       |      |                                        |       |                             | ◎ 大全 |
|---------------------------------------------------|---------------------|----------------------------|--------|---------------------------------------------|--|------------------------------------------|-------------------------------------------------------------------------------|-------|------|----------------------------------------|-------|-----------------------------|------|
| phpMyAdmin<br>金要问要看<br>Reciente Favoritas         | <b>M</b> Estructura |                            |        | SQL & Buscar                                |  | Generar una consulta Exportar            |                                                                               |       |      | Importar Operaciones                   | Mais  |                             |      |
| $\Box$ as                                         | Tabla               |                            | Acción |                                             |  |                                          |                                                                               | Filas | Tipo | Cotejamiento                           |       | Tamaño Residuo a<br>depurar |      |
| $-8$ Nueva<br>$+$ $-$ curso php                   | П                   |                            |        |                                             |  |                                          | fabricators se Examinar in Estructura e Buscar 3-i Insertar Waciar C Eliminar |       |      | 1 InnoDB utf8mb4 unicode ci            | 16 KB |                             |      |
| information_schema                                | fluxes<br>$\Box$    |                            |        |                                             |  |                                          | Examinar M Estructura Buscar 3 insertar Waciar C Eliminar                     |       |      | <sup>5</sup> InnoDB utf8mb4 unicode ci | 16 3B |                             |      |
| <b>IFLE</b> mysql                                 | $\Box$              | migrations                 |        |                                             |  |                                          | Examinar M Estructura & Buscar Si Insertar Maciar & Eliminar                  |       |      | <sup>5</sup> InnoDB utf8mb4 unicode ci | 16 KB |                             |      |
| + performance_schema<br>+ phpmyadmin              | users<br>$\Box$     |                            |        |                                             |  |                                          | Examinar M Estructura & Buscar Se Insertar Maciar & Eliminar                  |       |      | <sup>1</sup> InnoDB utf8mb4 unicode ci | 16 KB |                             |      |
| $H =$ test                                        | valves<br>п         |                            |        |                                             |  |                                          | Examinar M Estructura e Buscar Si Insertar Maciar & Eliminar                  |       |      | 46 InnoDB utf8mb4_unicode_ci           | 16 RB |                             |      |
| $-$ webval<br>$\overline{\phantom{a}}$ Nueva      |                     | 5 tablas                   |        | Número de filas                             |  |                                          |                                                                               |       |      | 58 InnoDB latin1 swedish ci            | 80 KB |                             | 0B   |
| $+$ <sub>-</sub> $\#$ fabricators<br>$+ -$ fluxes |                     | $\square$ Seleccionar todo |        |                                             |  | Para los elementos que están marcados: ~ |                                                                               |       |      |                                        |       |                             |      |
| $#$ migrations                                    |                     |                            |        | Vista de impresión de Diccionario de datos  |  |                                          |                                                                               |       |      |                                        |       |                             |      |
| $+  \prime$ users<br>$+ -$ valves                 |                     | Crear tabla                |        |                                             |  |                                          |                                                                               |       |      |                                        |       |                             |      |
|                                                   | Nombre:             |                            |        |                                             |  | Número de columnas: 4                    | $\frac{1}{\sqrt{2}}$                                                          |       |      |                                        |       |                             |      |
|                                                   |                     |                            |        |                                             |  |                                          |                                                                               |       |      |                                        |       |                             |      |
|                                                   |                     |                            |        |                                             |  |                                          |                                                                               |       |      |                                        |       |                             |      |
|                                                   |                     |                            |        |                                             |  |                                          |                                                                               |       |      |                                        |       |                             |      |

Figura 2.2 Creación de una base de datos MySQL.

Para poder utilizar el PhpMyAdmin, debe tener instalado Apache, PHP y MySQL. La instalación de estos componentes suele ser algo complicado por lo que existen instaladores que proporcionan estos servicios. Para la aplicación se escogió XAMPP. XAMPP es un instalador que automatiza el proceso de poner en marcha un servidor con Apache, PHP, Perl, MySQL y PhpMyAdmin. XAMPP ofrece versiones del instalador para sistemas GNU/Linux, Solaris, Windows y Mac OS X. El conjunto de paquetes que incorpora XAMPP incluyen servidor de comunicaciones seguro (OpenSSL), SQLite, servidor FTP, servidor de correo electrónico, módulos de Apache, librerías para el tratamiento de imágenes y de tipos de letra, etc. [\(Tramullas and Garrido, 2006\)](#page-68-14)

El cliente de MySQL en modo interactivo permite tanto la introducción de sentencias SQL para trabajar con la base de datos (crear tablas, hacer consultas y ver sus resultados, etc.); como la ejecución de comandos propios del SGBD para obtener información sobre las tablas, índices, etc. o ejecutar operaciones de administración.

La aplicación Web cuenta con cinco tablas mencionadas anteriormente en las cuales existe una estrecha relación. En la tabla *valves* están contenidos todos los datos referentes a las válvulas a seleccionar, la tabla 2.1 muestra los campos de esta.

| id | image         | name   | description                                   | fabricator id  | <b>CV</b>  | pv    | pv <sub>2</sub> |        | qmax     | flux id | price  |
|----|---------------|--------|-----------------------------------------------|----------------|------------|-------|-----------------|--------|----------|---------|--------|
|    | 65 206-PG.jpg | 206-PG | Accionamiento hidraúlico                      |                | 4 1550.00  | 10.00 | 5.00            | 82.20  | 14000.00 | 6.00    | 88.00  |
|    | 66 206-PG.jpg | 206-PG | Accionamiento hidraúlico                      |                | 4 2200.00  | 10.00 | 5.00            | 82.20  | 20000.00 | 6.00    | 88.50  |
|    | 67 206-PG.jpg | 206-PG | Accionamiento hidraúlico                      | 4              | 3300.00    | 10.00 | 5.00            | 82.20  | 30000.00 | 6.00    | 89.00  |
|    | 69 206-PG.jpg | 206-PG | Accionamiento hidraúlico                      |                | 4 3400.00  | 10.00 | 5.00            | 82.20  | 30000.00 | 6.00    | 89.50  |
|    | 70 206-PG.jpg | 206-PG | Accionamiento hidraúlico                      | $\overline{4}$ | 3500.00    | 10.00 | 5.00            | 82.20  | 30500.00 | 6.00    | 89.99  |
|    | 71 206-PG.jpg | 206-PG | Accionamiento hidraúlico                      | 4              | 8000.00    | 10.00 | 5.00            | 82.20  | 60500.00 | 6.00    | 100.00 |
|    | 72 106-PG.jpg | 106-PG | Operada Hidráulicamente                       |                | 4 460.00   | 10.00 | 5.00            | 82.20  | 1800.00  | 6.00    | 80.00  |
|    | 73 106-PG.jpg | 106-PG | Operada Hidráulicamente                       |                | 4 800.00   | 10.00 | 5.00            | 82.20  | 3200.00  | 6.00    | 82.30  |
|    | 74 106-PG.jpg | 106-PG | Operada Hidráulicamente                       |                | 4 1300.00  | 10.00 | 5.00            | 82.20  | 4900.00  | 6.00    | 89.00  |
|    | 75 106-PG.jpg | 106-PG | Operada Hidráulicamente                       |                | 4 2100.00  | 10.00 | 5.00            | 82.20  | 7100.00  | 6.00    | 92.00  |
|    | 76 106-PG.jpg | 106-PG | Operada Hidráulicamente                       |                | 4 2575.00  | 10.00 | 5.00            | 82.20  | 8500.00  | 6.00    | 99.00  |
|    | 77 106-PG.jpg | 106-PG | Operada Hidráulicamente                       |                | 4 3300.00  | 10.00 | 5.00            | 82.20  | 10100.00 | 6.00    | 95.00  |
|    | 78 106-PG.jpg | 106-PG | Operada Hidráulicamente                       |                | 4 5100.00  | 10.00 | 5.00            | 82.20  | 15500.00 | 6.00    | 110.00 |
|    | 79 106-PG.jpg | 106-PG | Operada Hidráulicamente                       |                | 4 7600.00  | 10.00 | 5.00            | 82.20  | 20500.00 | 6.00    | 115.00 |
|    | 80 106-PG.jpg | 106-PG | Operada Hidráulicamente                       |                | 4 16340.00 | 10.00 | 5.00            | 82.20  | 50500.00 | 6.00    | 120.00 |
|    | 81 API 6D.jpg | API 6D | Operado eléctrico, hidráulico o<br>neumático. |                | 5 440.00   | 10.00 | 5.00            | 100.00 | 1300.00  | 8.00    | 70.00  |
|    | 83 API 6D.jpg | API 6D | Operado eléctrico, hidráulico o<br>neumático. |                | 5 28500.00 | 10.00 | 5.00            | 100.00 | 1600.00  | 8.00    | 75.00  |
|    | 84 API 6D.jpg | API 6D | Operado eléctrico, hidráulico o<br>neumático. |                | 5 15200.00 | 10.00 | 5.00            | 100.00 | 5000.00  | 8.00    | 80.00  |
|    | 85 API 6D.jpg | API 6D | Operado eléctrico, hidráulico o<br>neumático. |                | 5 28500.00 | 10.00 | 5.00            | 100.00 | 9000.00  | 8.00    | 85.00  |
|    | 86 API 6D.jpg | API 6D | Operado eléctrico, hidráulico o<br>neumático. |                | 5 92600.00 | 10.00 | 5.00            | 100.00 | 30000.00 | 8.00    | 90.00  |

Tabla 2.1 Tabla *valves*.

En la tabla 2.1 se observan los campos que componen la tabla *valves*, existe una gran relación con otras tablas de la base de datos, como es el caso de la tabla *fabricators*, esta última asigna un ID a los fabricantes presentes en la aplicación. La tabla 2.2 muestra los datos de los fabricantes.

Tabla 2.2 Tabla *fabricators*.

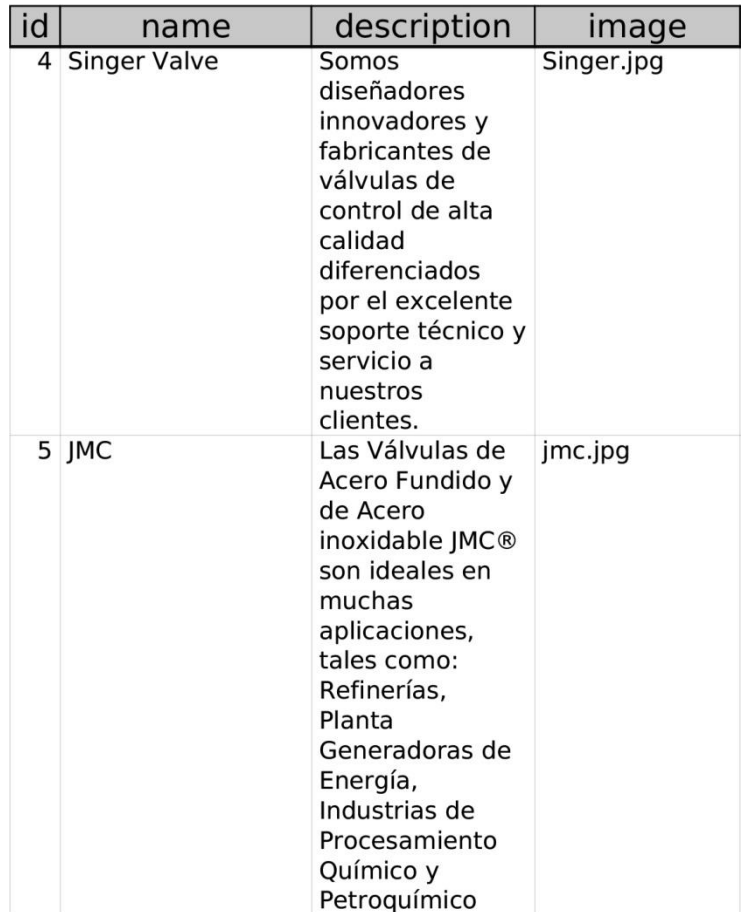

Se decide confeccionar la tabla *valves* de la base de datos con veinte válvulas, estas válvulas pertenecen a los fabricantes seleccionados *Singer Valve* [\(Singer, 2016\)](#page-68-5) y *JMC*  [\(JMC, 2016\)](#page-68-6)*.*

#### <span id="page-39-0"></span>**2.5 Diagramas de casos de uso**

Un diagrama de casos de uso es un diagrama que muestra un conjunto de casos de uso, actores y sus relaciones. Los diagramas de casos de uso se emplean para visualizar el comportamiento de un sistema, un subsistema o una clase, de forma que los usuarios puedan comprender cómo utilizar ese elemento y de forma que los desarrolladores puedan implementarlo. [\(Booch et al., 1998\)](#page-67-15)

Los casos de uso representan los requisitos funcionales. Todos los casos de uso juntos constituyen el modelo de casos de uso, el cual describe la funcionalidad total del sistema. [\(Jacobson and Rumbaughen, 2004\)](#page-68-15)

La figura 2.3 muestra el diagrama de caso de uso para la aplicación Web. Los usuarios que interactúan con la aplicación son llamados actores del sistema, para esta aplicación se definieron dos actores:

- **Usuario**: es el usuario que puede acceder a la aplicación Web para hacer consultas (por excelencia sería el estudiante), no necesita autentificación.
- **Administrador**: este usuario (profesor) tiene todos los privilegios del sistema. Tiene las funcionalidades del usuario estudiante, además puede gestionar los contenidos y modificar el diseño del sistema.

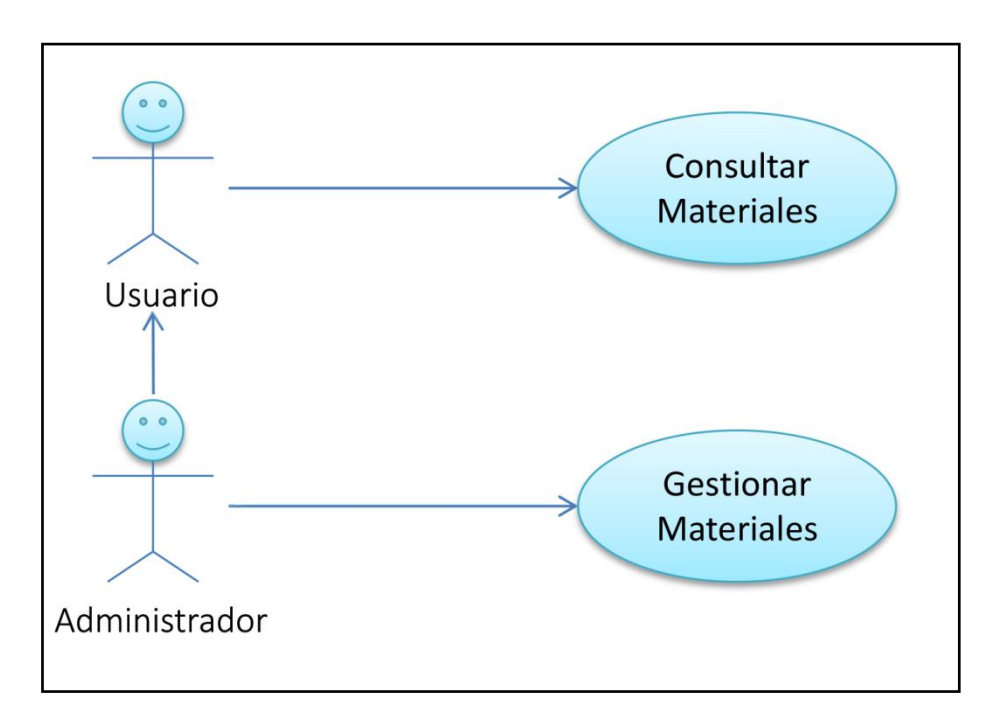

Figura 2.3 Diagrama de caso de uso.

## <span id="page-40-0"></span>**2.5.1 Descripción de los casos de uso**

Un caso de uso es un fragmento de funcionalidad del sistema que proporciona al usuario un resultado importante. Para la aplicación Web existen dos principales casos de uso, estos son:

- Consultar materiales
- Gestionar materiales

En la tabla 2.3 se describe el caso de uso consultar materiales.

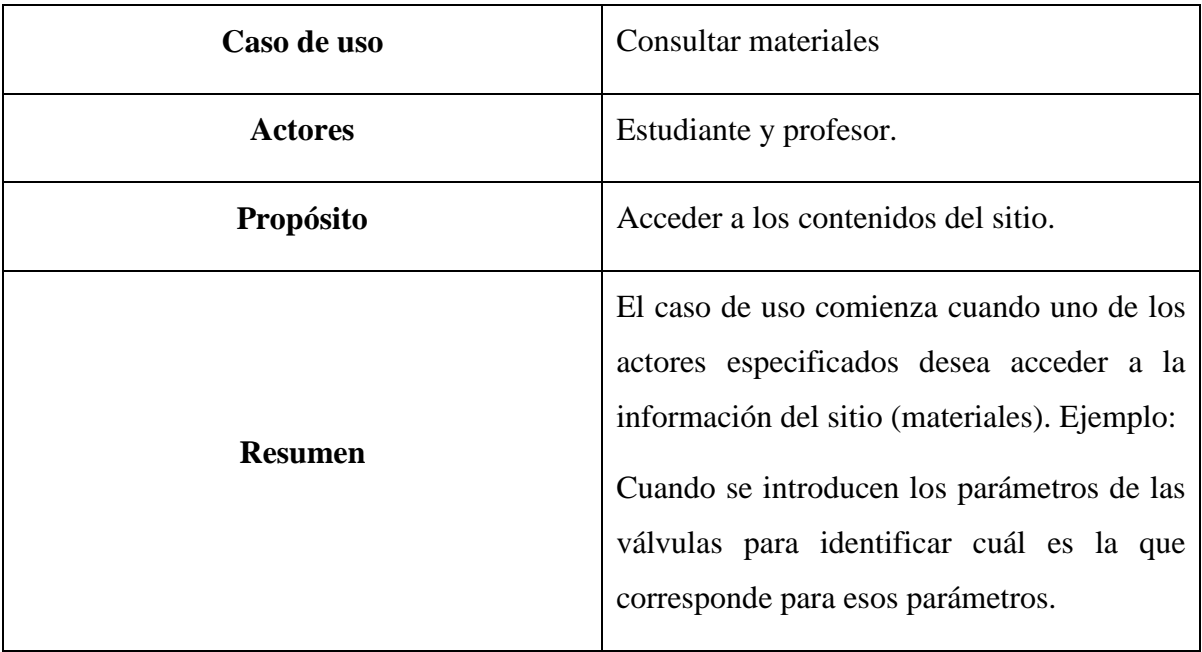

Tabla 2.3 Descripción del caso de uso: consultar materiales.

En la tabla 2.4 se describe el caso de uso gestionar materiales.

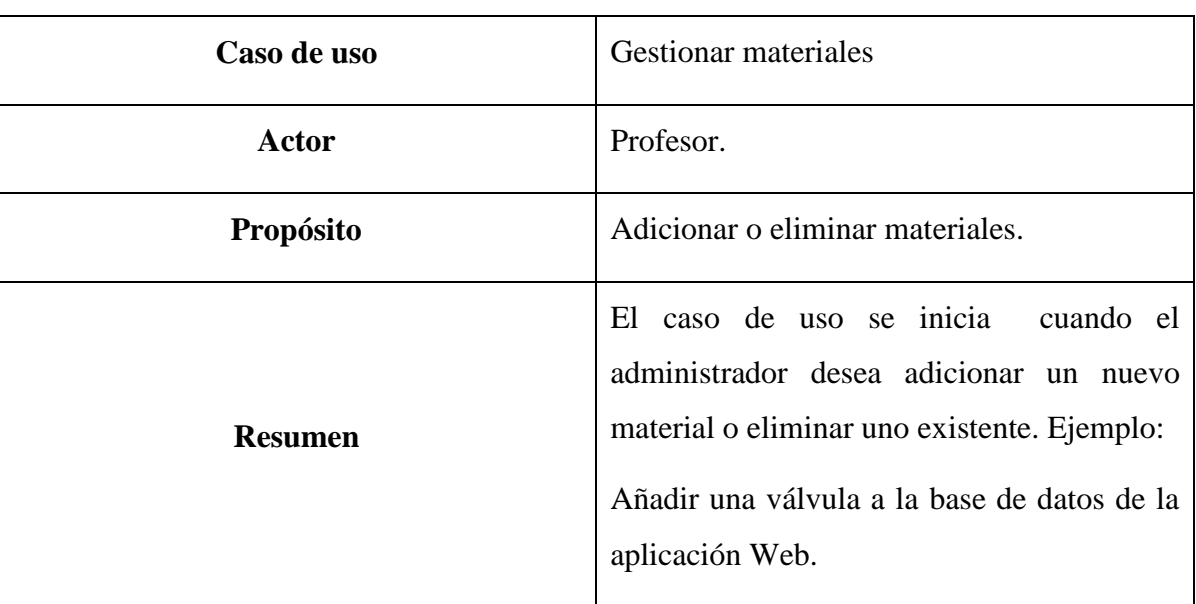

Tabla 2.4 Descripción del caso de uso: gestionar materiales.

Para mostrar las funcionalidades de la aplicación Web se describen a continuación los pasos a seguir en los casos de uso descritos.

## <span id="page-42-0"></span>**2.6 Flujo normal y alterno para los casos de uso**

El flujo normal de eventos de un caso de uso describe los pasos que se esperan que sucedan para obtener un resultado, mientras que los flujos alternativos representan las variantes alternas que se pueden obtener si cambian las condiciones en ciertos puntos del flujo normal. [\(Acosta, 2013\)](#page-67-8)

En la tabla 2.5 se describe el flujo normal y alterno de eventos para el caso de uso: consultar materiales.

Tabla 2.5. Flujo normal y alterno de eventos para el caso de uso: consultar materiales.

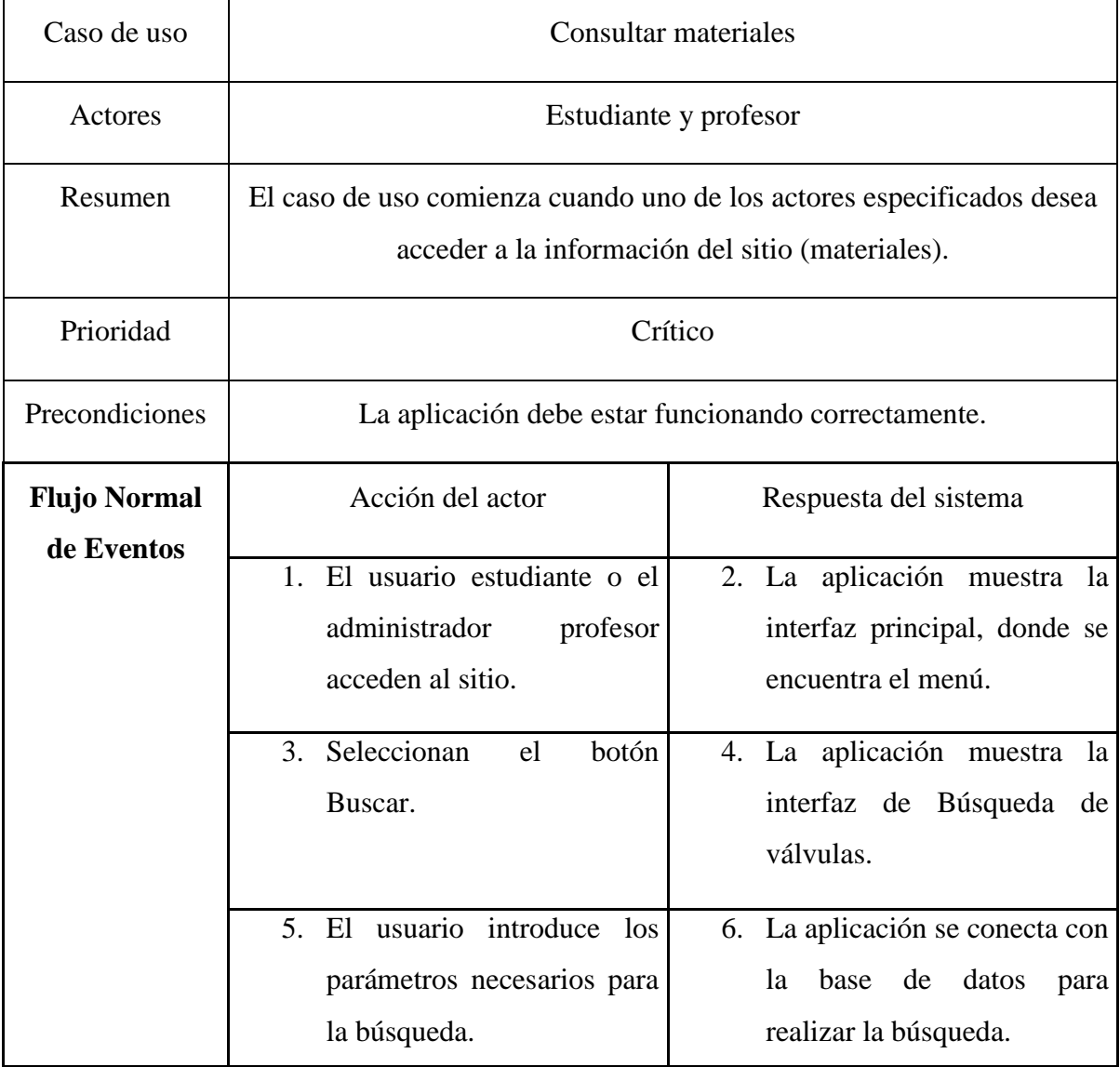

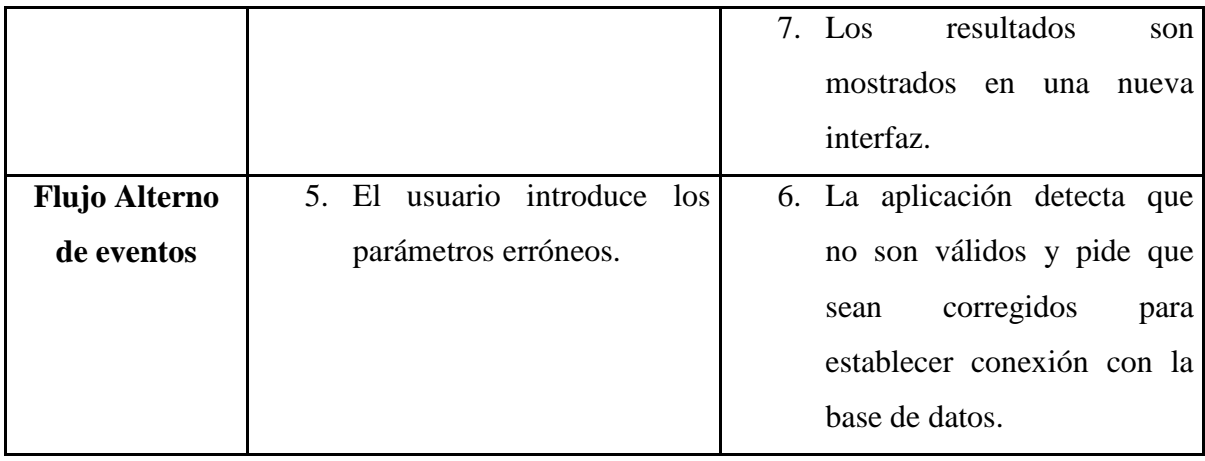

En la tabla 2.6 se describe el flujo normal y alterno de eventos para el caso de uso: gestionar materiales.

Tabla 2.6 Flujo normal y alterno de eventos para el caso de uso: gestionar materiales.

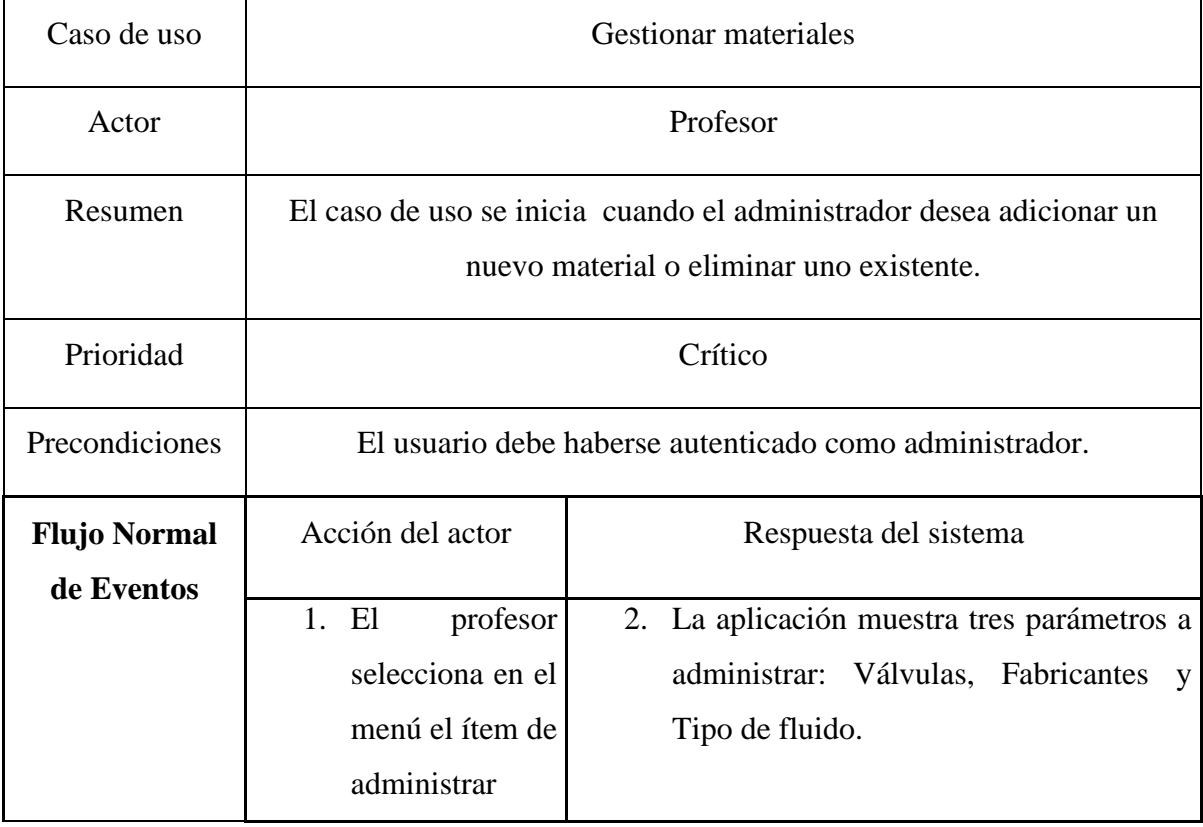

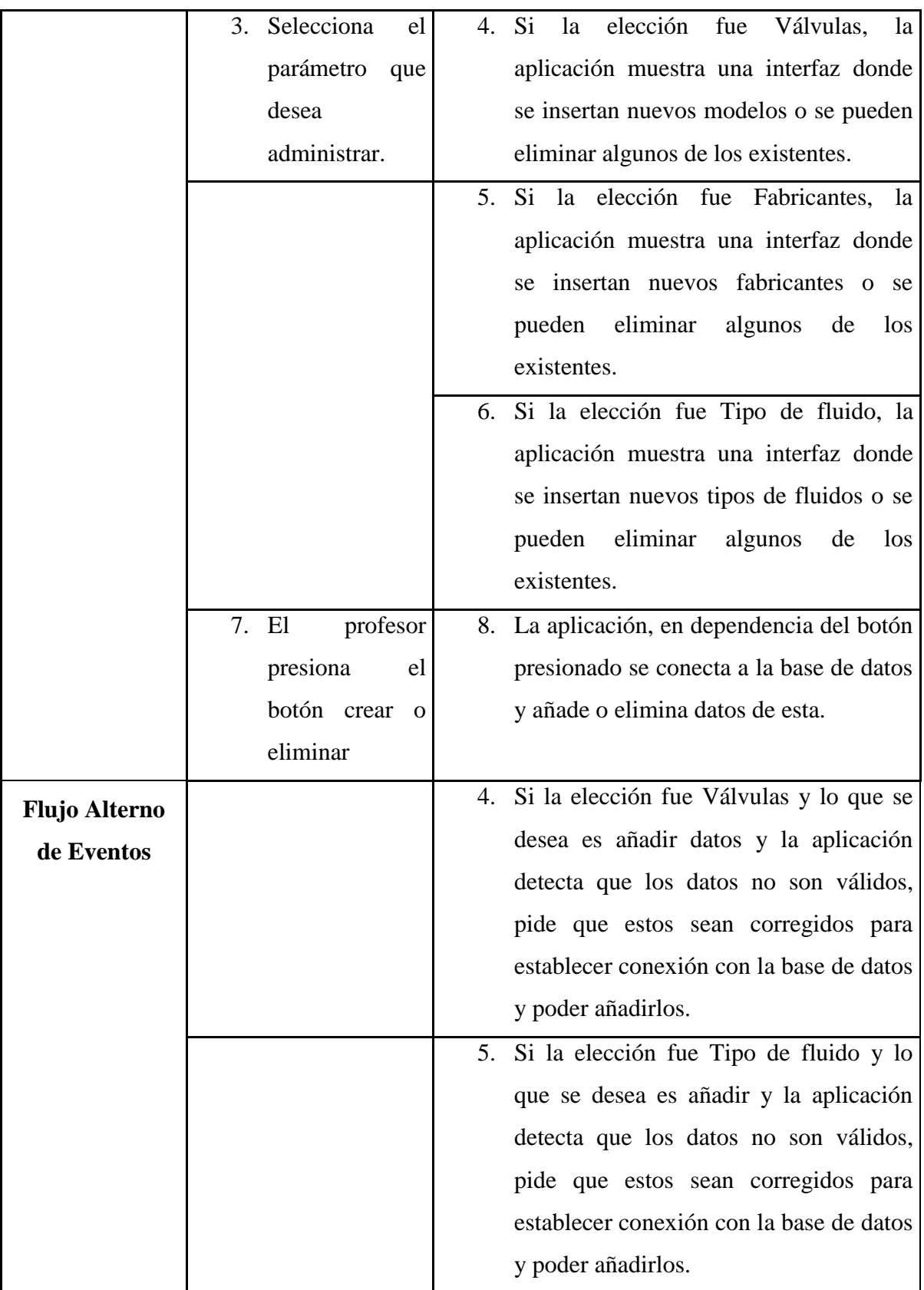

#### <span id="page-45-0"></span>**2.7 Diagrama de Actividades**

Un diagrama de actividades, entre sus funcionalidades se usa para el modelado de procesos de negocio en estructuras y flujos de trabajo organizacionales. Muestra el flujo de control entre actividades. Se utilizan para modelar los aspectos dinámicos de un sistema, lo cual implica representar los pasos secuenciales (y quizás concurrentes) de un proceso computacional. [\(Rumbaugh and Booch, 2000\)](#page-68-16)

A continuación, en la figura 2.4 se presenta el diagrama de actividades correspondiente al caso de uso consultar materiales.

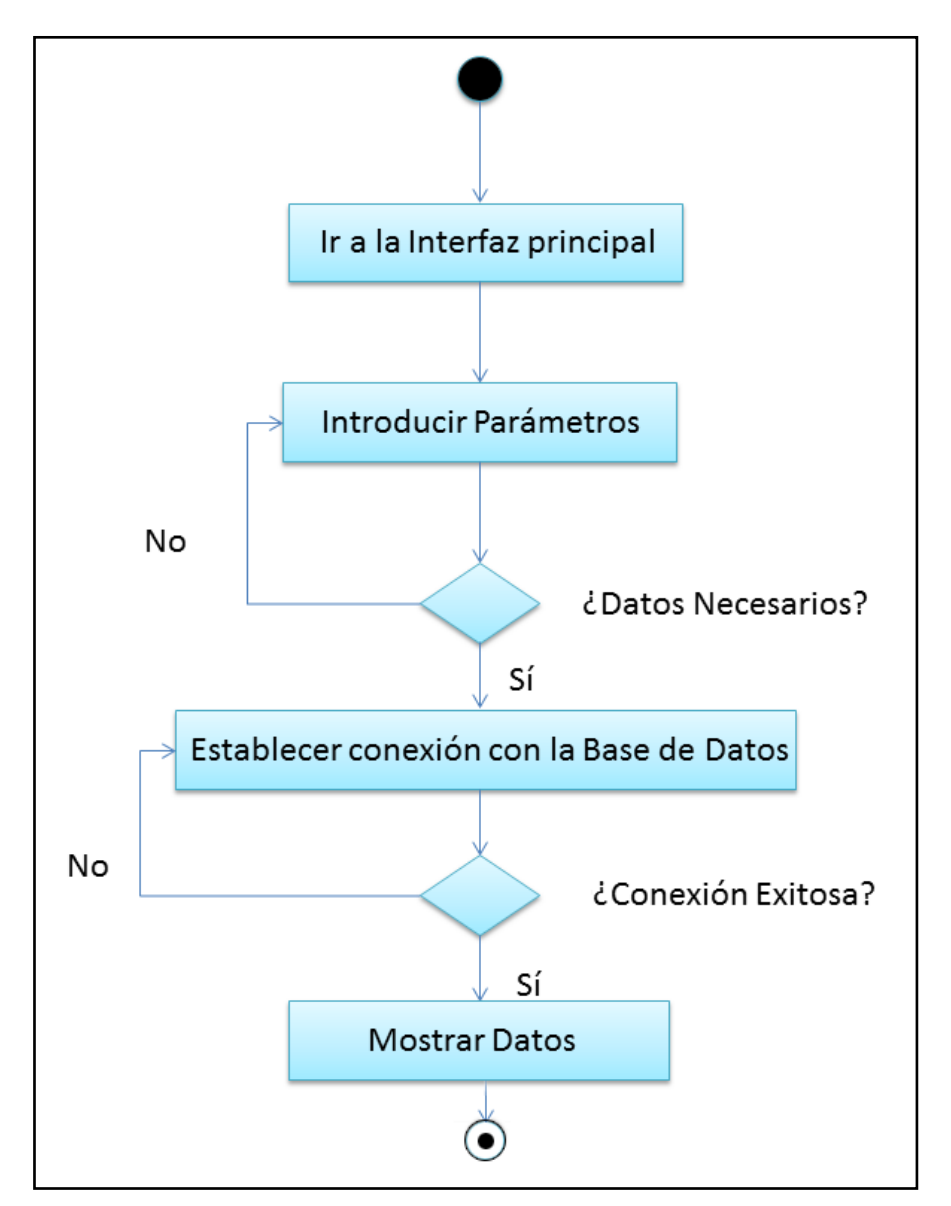

Figura 2.4 Diagrama de actividades del caso de uso: consultar materiales.

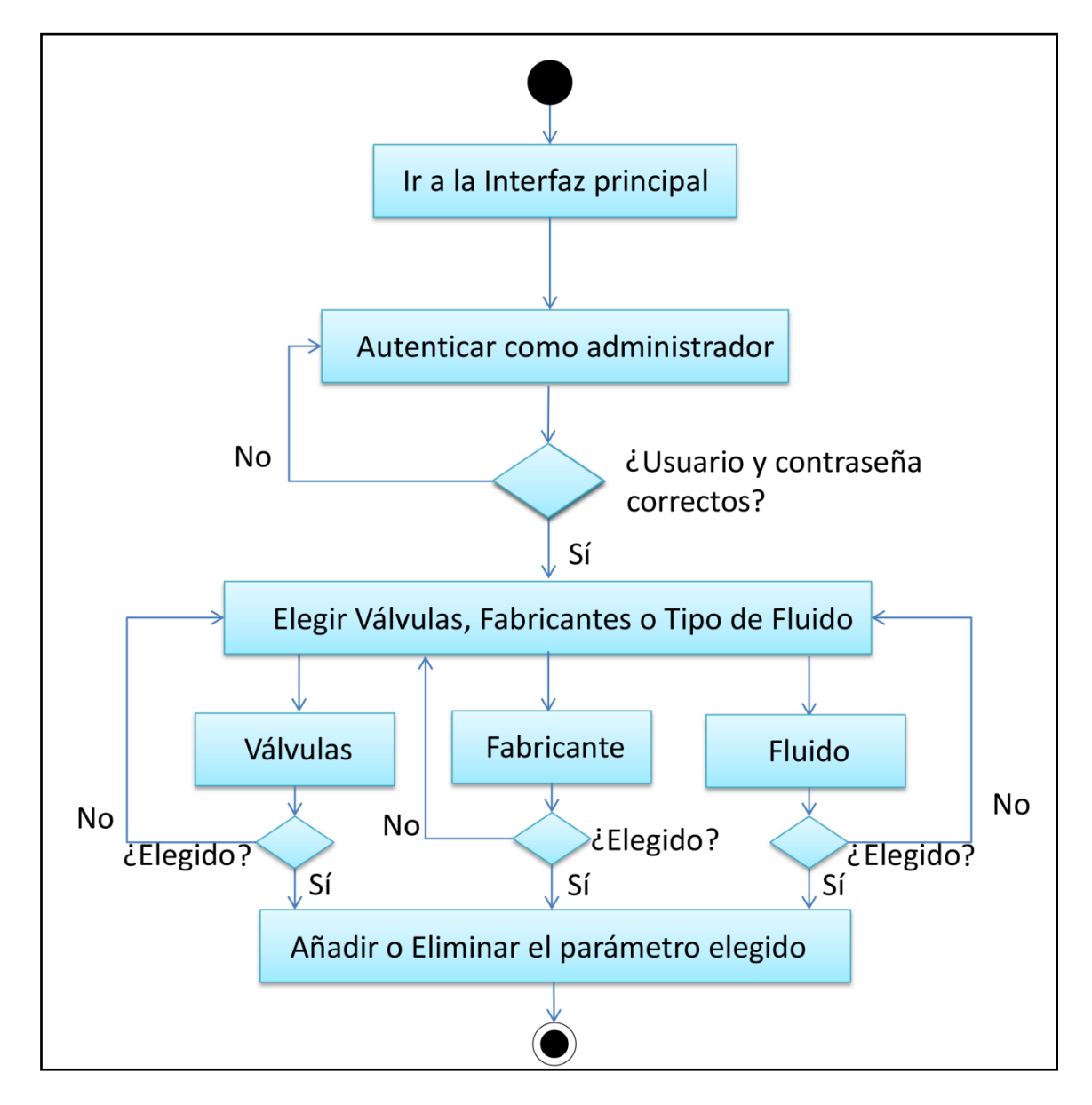

La figura 2.5 muestra el diagrama de actividades correspondiente al caso de uso gestionar materiales.

Figura 2.5 Diagrama de actividades del caso de uso: gestionar materiales.

## <span id="page-46-0"></span>**2.8 Conclusiones del Capítulo**

Como se puede apreciar, en el diseño de una aplicación Web, además de establecer los criterios para la selección de cada uno de los escenarios y herramientas de software, es necesario esclarecer cuáles son los posibles usuarios, así como las funciones que los mismos pueden realizar. Para ello se toman en cuenta, los casos de uso y diagramas de actividades que establecen las relaciones entre los actores y con la aplicación.

# <span id="page-48-0"></span>**CAPÍTULO 3. Aplicación Web: manual de usuario, funcionamiento e integración al proceso docente**

Este capítulo brinda los conocimientos necesarios al usuario para que aprenda a trabajar con la aplicación Web. Además se realizan pruebas necesarias en un ambiente de simulación, con características similares a las que presenta el ambiente real de trabajo en el contexto de la asignatura Medios Técnicos de Automatización y se realizan sugerencias de integración de este recurso al proceso docente.

## <span id="page-48-1"></span>**3.1 Manual de usuario de la aplicación Web**

El manual de usuario es definido como un documento de comunicación técnico que brinda asistencia a los sujetos que usan un sistema [\(Writing, 2009\)](#page-68-17). En la figura siguiente se muestra la página principal del sitio, en la cual aparecen los elementos fundamentales que lo componen.

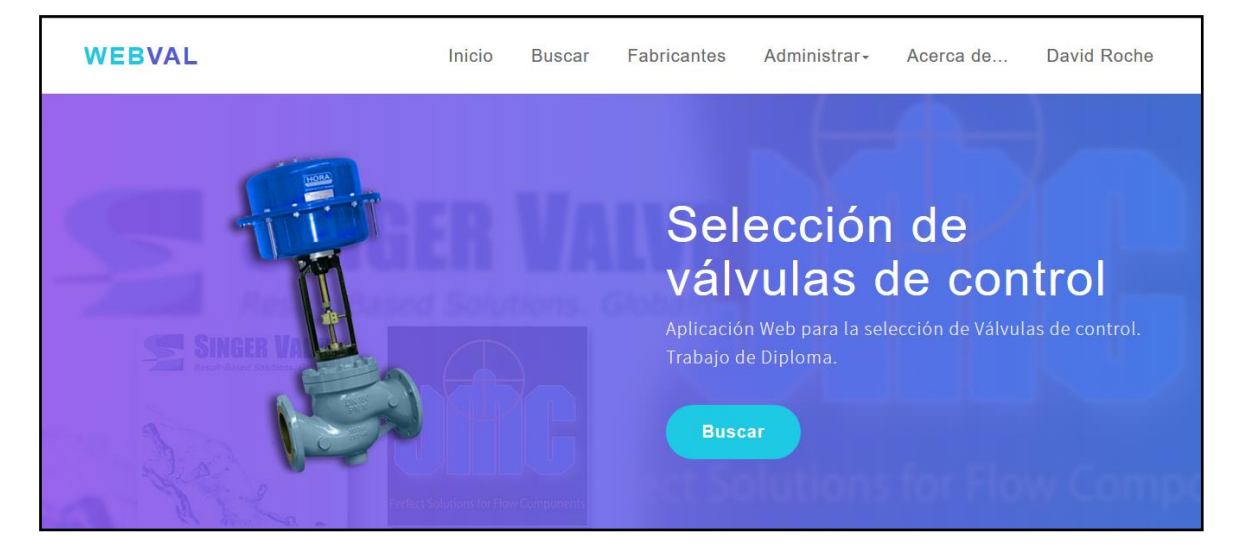

Figura 3.1 Interfaz principal de la aplicación Web.

En la barra de menús se destacan los siguientes ítems de izquierda a derecha:

- Inicio, muestra la interfaz principal.
- Buscar, muestra la interfaz para la búsqueda de válvulas en la base de datos.
- Fabricantes, muestra la interfaz donde se pueden escoger los fabricantes para hacer una búsqueda con este parámetro ya definido.
- Administrar, necesita *log in,* es exclusivo para el administrador.
- Acerca de, brinda información de la aplicación.
- Y en el caso de estar *log in* se mostrará el nombre del administrador.

## <span id="page-49-0"></span>**3.1.1 Manual de usuario**

Con la aplicación interactúan los dos principales actores, definidos en el capítulo anterior: usuarios y administrador. Los usuarios por excelencia serían los estudiantes de la carrera Ingeniería en Automática. Este manual servirá de guía para que estos usuarios comprendan el funcionamiento de la aplicación y las opciones que ofrece.

El esquema que se muestra a continuación representa el diagrama de navegación para los usuarios.

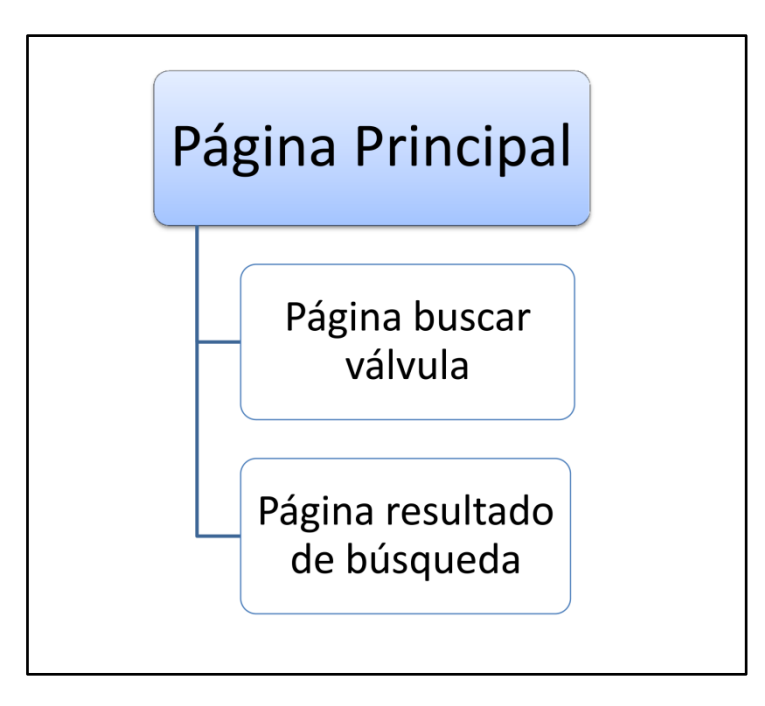

Figura 3.2 Diagrama de navegación para los usuarios.

A continuación se detallan los pasos para la navegación de los usuarios:

 Una vez en la aplicación Web los usuarios podrán presionar en el botón Buscar o en el ítem del menú principal con el mismo nombre. La figura siguiente muestra la interfaz resultante.

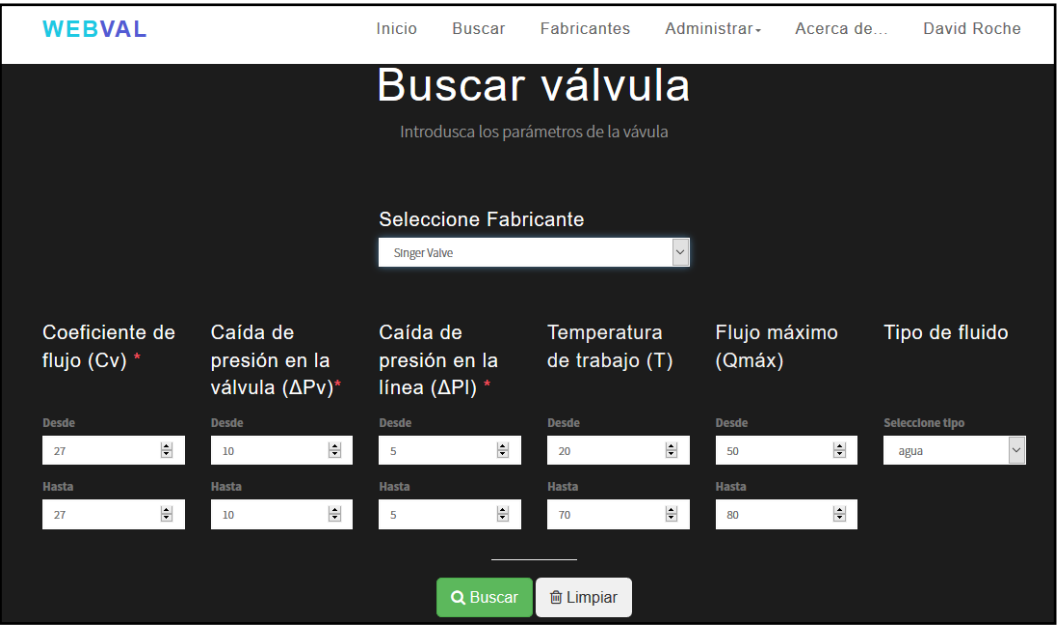

Figura 3.3 Interfaz Buscar válvula de la aplicación Web.

 De no rellenarse correctamente los campos se mostrará que hay errores, los que son necesarios corregirlos para realizar la búsqueda. Se muestra en la siguiente figura.

| <b>WEBVAL</b>                        | Inicio                                                 | <b>Buscar</b>                        | <b>Fabricantes</b> | Administrar-                            | Acerca de                           |
|--------------------------------------|--------------------------------------------------------|--------------------------------------|--------------------|-----------------------------------------|-------------------------------------|
|                                      |                                                        |                                      |                    |                                         |                                     |
| Coeficiente<br>de flujo (Cv)         | Caída de<br>presión en<br>la válvula                   | Caída de<br>presión en<br>la línea   |                    | <b>Temperatura</b><br>de trabajo<br>(T) | Flujo<br>máximo<br>$(Qm\acute{a}x)$ |
| <b>Desde</b>                         | $(\Delta P v)^*$                                       | $(\Delta$ PI) *                      |                    | <b>Desde</b>                            | <b>Desde</b>                        |
| $\div$                               | <b>Desde</b>                                           | <b>Desde</b>                         |                    | $\div$                                  | $\div$                              |
| <b>Este campo es</b><br>obligatorio. | $\left  \cdot \right $<br>asd<br>Por favor, escribe un | <b>Este campo es</b>                 | $\div$             | Hasta                                   | Hasta                               |
| Hasta                                | número válido.                                         | obligatorio.                         |                    | $\div$                                  | $\rightarrow$                       |
| $\div$                               | Hasta                                                  | Hasta                                |                    |                                         |                                     |
| <b>Este campo es</b><br>obligatorio. | $\left  \div \right $                                  |                                      | $\div$             |                                         |                                     |
|                                      | <b>Este campo es</b><br>obligatorio.                   | <b>Este campo es</b><br>obligatorio. |                    |                                         |                                     |

Figura 3.4 Interfaz resultante de una búsqueda errónea de la aplicación Web.

 Completados de forma correcta los campos, se muestra el resultado de la búsqueda en una nueva interfaz como se ilustra en la figura 3.5.

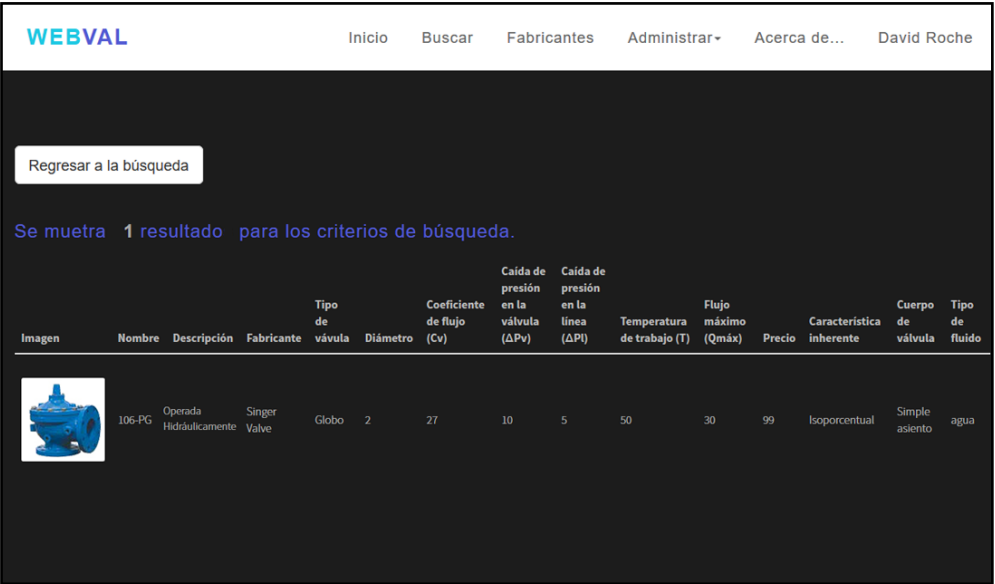

Figura 3.5 Interfaz Resultado de la búsqueda de la aplicación Web.

## <span id="page-51-0"></span>**3.1.2 Manual de usuario. Administrador.**

El esquema que se muestra a continuación representa el diagrama de navegación para el administrador.

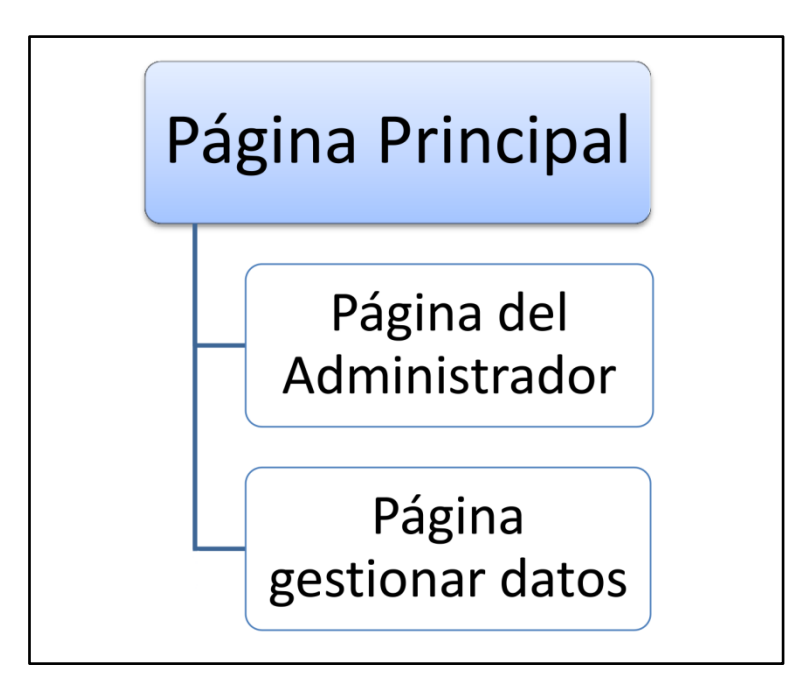

Figura 3.6 Diagrama de navegación para el administrador.

A continuación se detallan los pasos para la navegación del administrador:

 Una vez en la aplicación Web el administrador debe autenticarse. Presionando en el ítem Administrar del menú principal. La figura siguiente muestra la autenticación del administrador.

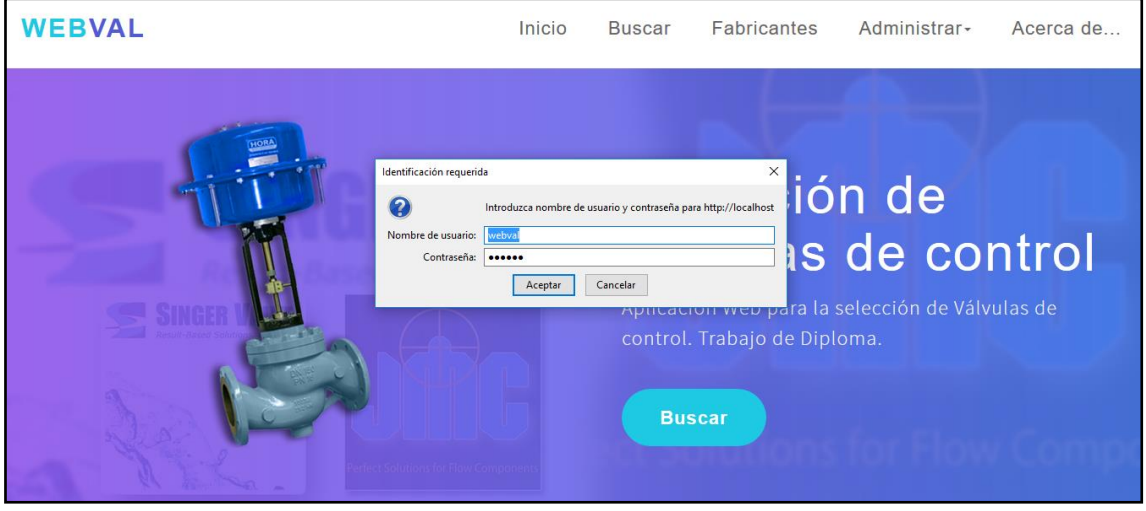

Figura 3.7 Interfaz autenticar administrador de la aplicación Web.

 Una vez el administrador autenticado en el ítem administrar puede seleccionar tres opciones. Válvulas, Fabricantes y Tipo de fluido. Lo cual se muestra en la siguiente figura.

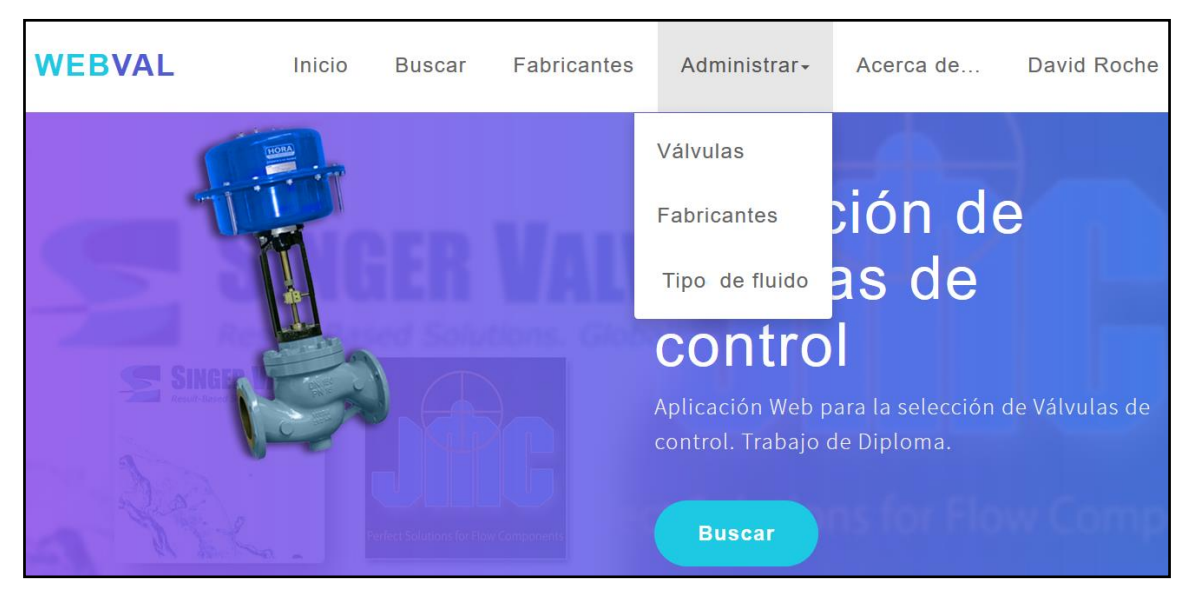

Figura 3.8 Interfaz administrar de la aplicación Web.

 Por último, el administrador puede gestionar los datos correspondientes con los parámetros a editar. En las tres figuras siguientes se muestran las interfaces correspondientes al proceso de añadir o eliminar válvulas (figura 3.9), añadir o eliminar algún fabricante (figura 3.10) o de añadir y eliminar tipo de fluido (figura 3.11).

| <b>WEBVAL</b>                |                                         | Inicio  | <b>Buscar</b>                         |                                  | Fabricantes                   | Administrar-        |      | Acerca de           | David Roche       |                  |          |
|------------------------------|-----------------------------------------|---------|---------------------------------------|----------------------------------|-------------------------------|---------------------|------|---------------------|-------------------|------------------|----------|
| Nueva válvula                |                                         |         |                                       |                                  |                               |                     |      |                     |                   |                  |          |
| Nombre                       | Descripción                             |         |                                       |                                  | Precio                        | Nombre de la imagen |      | Fabricante          |                   |                  |          |
|                              |                                         |         |                                       |                                  |                               | imagen.jpg          |      | <b>JMC</b> Valve    |                   |                  |          |
|                              |                                         |         |                                       |                                  |                               |                     |      |                     |                   |                  |          |
| Coeficiente de flujo<br>(Cv) | Caída de presión en la<br>válvula (ΔPv) |         | Caída de presión en la<br>línea (∆Pl) |                                  | Temperatura de<br>trabajo (T) |                     |      | Flujo máximo (Qmáx) | Tipo de fluido    | Sólidos en suspe |          |
| $\left  \div \right $        | $\div$                                  |         |                                       | $\left\vert \cdot \right\rangle$ |                               | $\div$              |      | $\Rightarrow$       |                   |                  |          |
| 106-PG<br>÷.                 | Singer<br>Valve                         | Globo 2 | 27                                    | 10                               | 50<br>5                       | 30 <sub>2</sub>     | agua | Isoporcentual<br>99 | Simple<br>asiento | agua             | Eliminar |
| 106-PG<br>- 4                | Singer<br>Globo<br>Valve                | 0.75    | $\overline{8}$                        | 10                               | 50<br>5                       | 40                  | agua | Isoporcentual<br>95 | Simple<br>asiento | agua             | Eliminar |

Figura 3.9 Interfaz donde el administrador puede eliminar o añadir válvulas de la aplicación Web.

| <b>WEBVAL</b>                                                     |                                   |                                                                                                    | Inicio             | <b>Buscar</b> | <b>Fabricantes</b> | Administrar- | Acerca de |                           | David Roche |
|-------------------------------------------------------------------|-----------------------------------|----------------------------------------------------------------------------------------------------|--------------------|---------------|--------------------|--------------|-----------|---------------------------|-------------|
| <b>Nuevo Fabricante</b><br><b>Nombre</b><br>$\sqrt{\text{Crear}}$ | <b>m</b> Limpiar                  |                                                                                                    | <b>Descripción</b> |               |                    |              |           | Nombre del archivo imagen | ai.         |
| Se muestran 2 resultados.                                         |                                   |                                                                                                    |                    |               |                    |              |           | Nombre de la              |             |
| Imagen                                                            | <b>Nombre</b><br><b>JMC</b> Valve | <b>Descripción</b><br>Las Válvulas de Acero Fundido y de Acero inoxidable JMC® son ideales en muchas aplicaciones, tales como: Refinerías, Planta<br>Generadoras de Energía, Industrias de Procesamiento Químico y Petroquímico | imagen<br>jmc.jpg  | Eliminar,     |                    |              |           |                           |             |
| SINGER VALVE                                                      | Singer<br>Valve                   | Somos diseñadores innovadores y fabricantes de válvulas de control de alta calidad diferenciados por el excelente soporte técnico y<br>servicio a nuestros clientes.                                                            |                    |               |                    |              |           | Singer.jpg                | Eliminar,   |

Figura 3.10 Interfaz donde el administrador puede eliminar o añadir fabricantes de válvulas a la aplicación Web.

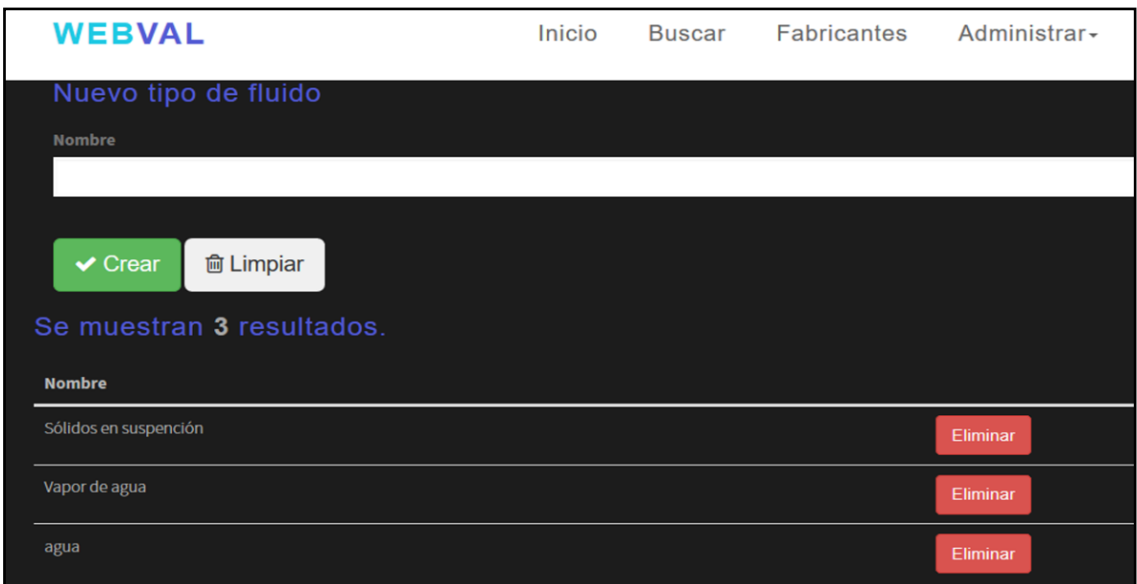

Figura 3.11 Interfaz donde el administrador puede eliminar o añadir fluidos a la aplicación Web.

#### <span id="page-54-0"></span>**3.2 Pruebas de la aplicación Web. Compatibilidad con navegadores.**

Para comprobar el funcionamiento de la aplicación, se realiza un test, a través del procedimiento de búsqueda. Como valores de los parámetros de búsqueda, se toman los resultados del ejercicio número uno de la clase práctica dos referida a la selección de válvulas de la asignatura MTA, estos son:

- Coeficiente de flujo (Cv):  $1300$
- Caída de presión en la válvula  $(\Delta Pv)$ : 10 psi.
- Caída de presión en la línea  $(\Delta P)$ : 5 psi.
- Temperatura de trabajo (T): 82.2 °C.
- Flujo máximo (Qmáx): 4900 gpm.
- Tipo de fluido: agua
- Fabricante: *Singer Valve.*

La siguiente figura muestra los parámetros introducidos para realizar la búsqueda.

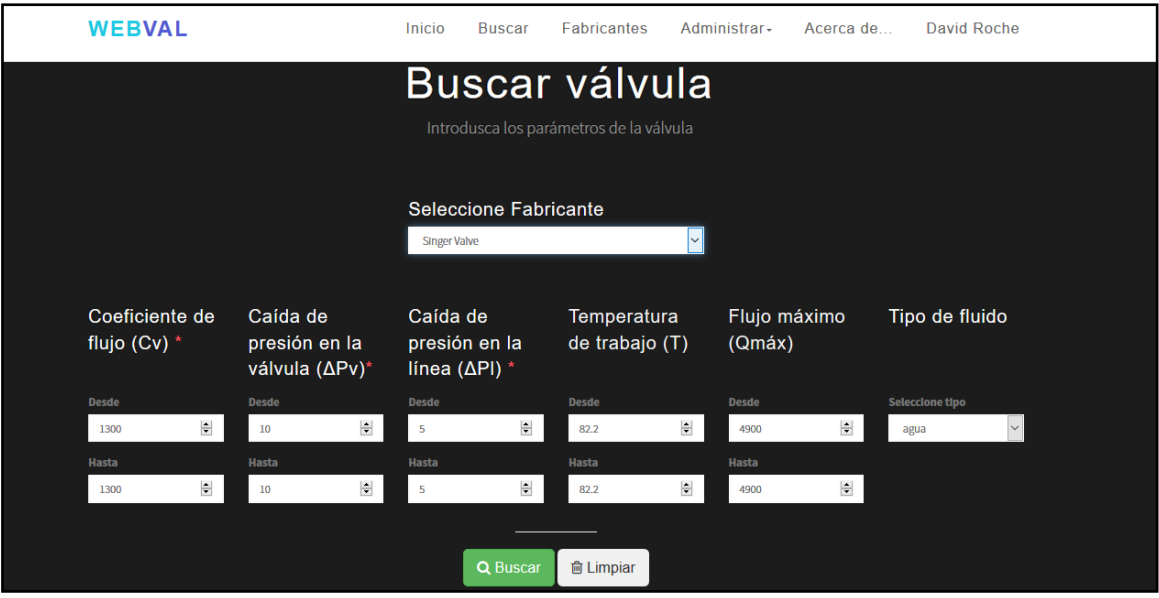

Figura 3.12 Interfaz para la búsqueda de válvulas de la aplicación Web.

Luego de completados todos los campos el usuario presiona el botón Buscar, dando como resultado lo que se muestra en la figura 2.13. De esta se obtienen datos valiosos de izquierda a derecha:

- Se visualiza una imagen de la válvula que ha sido seleccionada y el modelo de la misma.
- Se da una pequeña descripción respecto a al servomotor: "Operada Hidráulicamente".
- Se muestra el tipo de válvula y el diámetro de esta. Siendo de tipo Globo y de dos pulgadas de diámetro.
- Se obtienen los datos utilizados para la selección los que incluyen el de tipo de fluido al final de fila.
- Luego se observa el precio: 99.00 *USD*.
- La característica inherente de la válvula: isoporcentual.
- Y, el cuerpo de la válvula: la cual es de simple asiento.

|        | <b>WEBVAL</b>                                                                     |                            |                   | <b>Buscar</b><br>Inicio     |                 | <b>Fabricantes</b>                     |                                                              | Administrar-                                                     |                                         | Acerca de                        |               | David Roche                        |                         |                             |  |
|--------|-----------------------------------------------------------------------------------|----------------------------|-------------------|-----------------------------|-----------------|----------------------------------------|--------------------------------------------------------------|------------------------------------------------------------------|-----------------------------------------|----------------------------------|---------------|------------------------------------|-------------------------|-----------------------------|--|
|        | Regresar a la búsqueda<br>Se muetran 1 resultados para los criterios de búsqueda. |                            |                   |                             |                 |                                        |                                                              |                                                                  |                                         |                                  |               |                                    |                         |                             |  |
| Imagen | <b>Nombre</b>                                                                     | <b>Descripción</b>         | <b>Fabricante</b> | <b>Tipo</b><br>de<br>vávula | <b>Diámetro</b> | <b>Coeficiente</b><br>de flujo<br>(Cv) | Caída<br>de<br>presión<br>en la<br>válvula<br>$(\Delta P v)$ | Caída<br>de<br>presión<br>en la<br>línea<br>$(\Delta \text{Pl})$ | <b>Temperatura</b><br>de trabajo<br>(T) | <b>Flujo</b><br>máximo<br>(Qmáx) | <b>Precio</b> | <b>Característica</b><br>inherente | Cuerpo<br>de<br>válvula | <b>Tipo</b><br>de<br>fluido |  |
|        | 106-PG                                                                            | Operada<br>Hidráulicamente | Singer<br>Valve   | Globo                       | 10              | 1300                                   | $10\,$                                                       | 5 <sub>5</sub>                                                   | 82.2                                    | 4900                             | 89            | Isoporcentual                      | Simple<br>asiento       | agua                        |  |

Figura 3.13 Interfaz resultante de la búsqueda de válvulas de la aplicación Web.

#### <span id="page-56-0"></span>**3.2.1 Compatibilidad con navegadores**

Para verificar que la aplicación Web se ejecuta en distintos tipos de navegadores, en tiempos razonables; se realizan pruebas pertinentes.

Las tablas presentan los tiempos de respuesta para cinco muestras de la aplicación en diferentes navegadores.

En las figuras 3.14, 3.15, 3.16, 3.17 y 3.18 se muestran los respectivos resultados de correr la aplicación en los navegadores Internet Explorer, Microsoft Edge, Opera, Mozilla Firefox y Google Chrome. Como se puede observar en todos los navegadores analizados se garantiza el funcionamiento correcto.

#### **Internet Explorer**

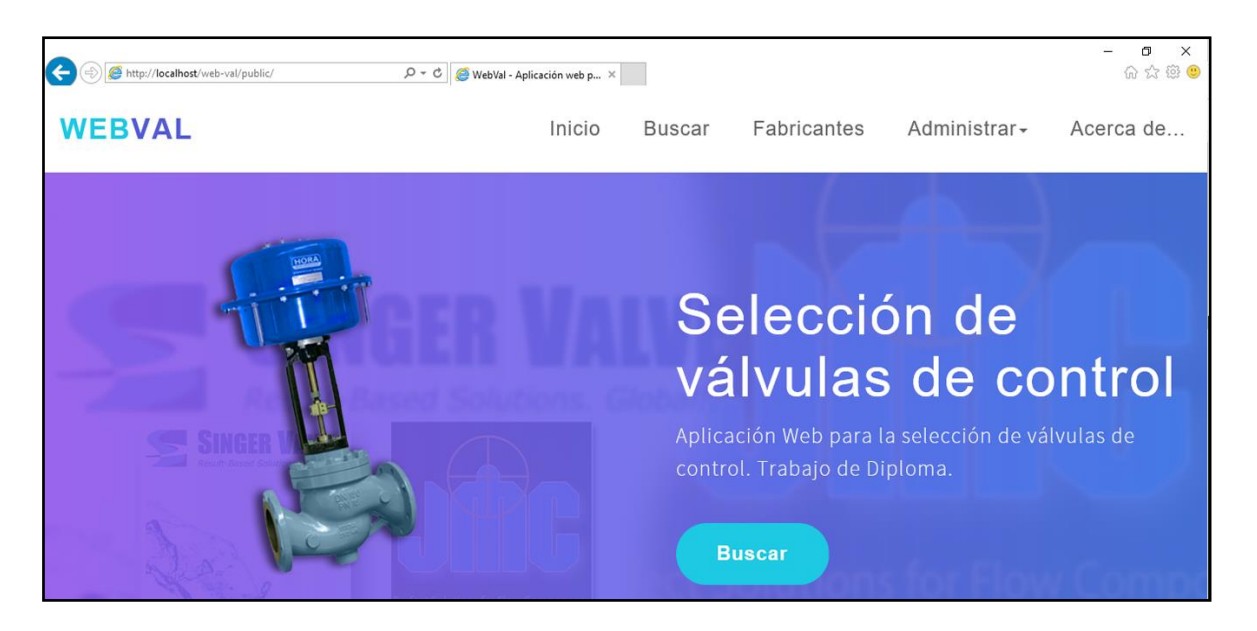

Figura 3.14 Interfaz principal en el navegador Internet Explorer.

En la tabla 3.1 se muestra el tiempo de respuesta para el navegador Internet Explorer.

Tabla 3.1 Tiempo de respuesta de la interfaz principal en el navegador Internet Explorer.

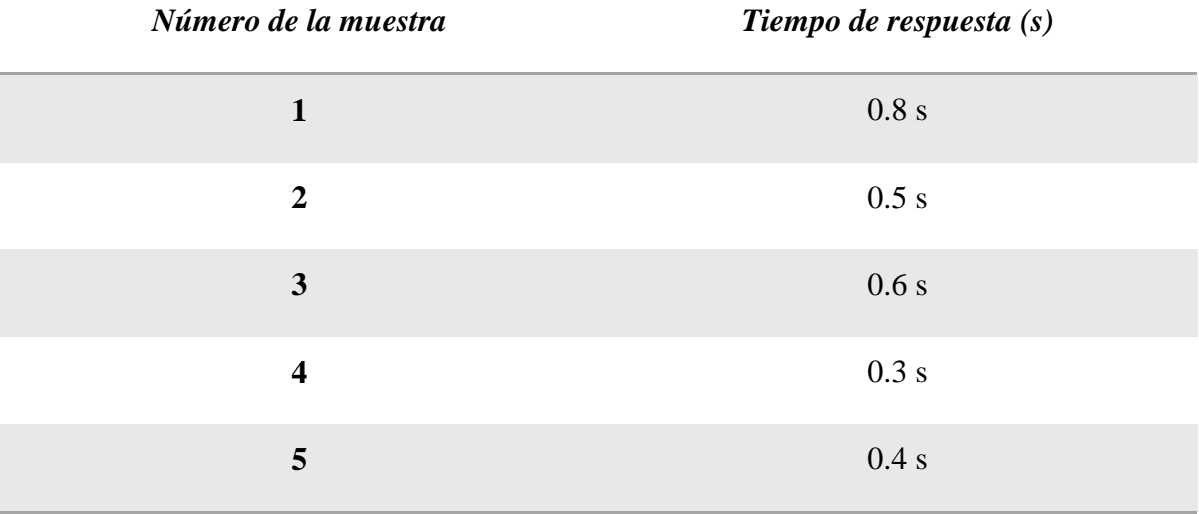

## **Microsoft Edge**

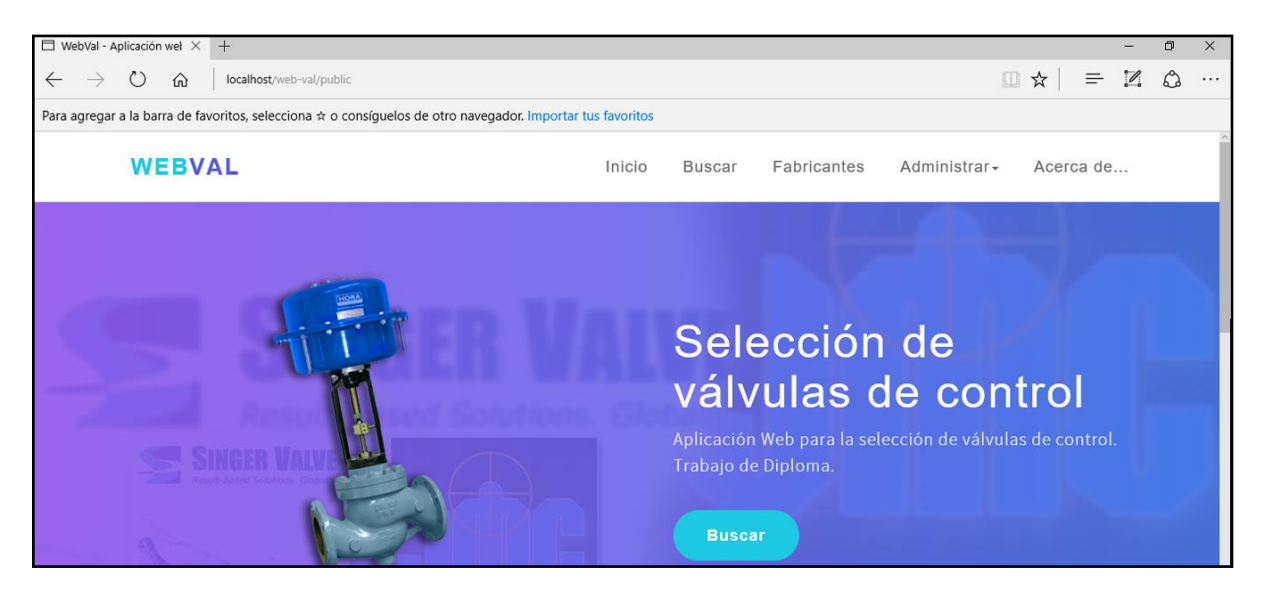

Figura 3.15 Interfaz principal en el navegador Microsoft Edge.

En la tabla 3.2 se muestra el tiempo de respuesta para el navegador Microsoft Edge.

Tabla 3.2 Tiempo de respuesta de la interfaz principal en el navegador Microsoft Edge.

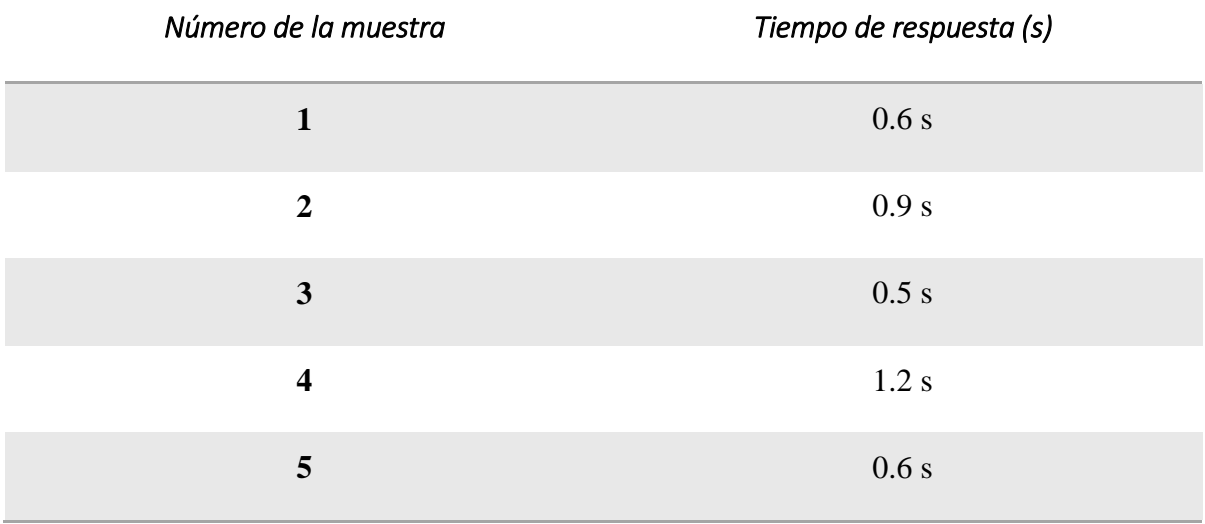

## **Opera**

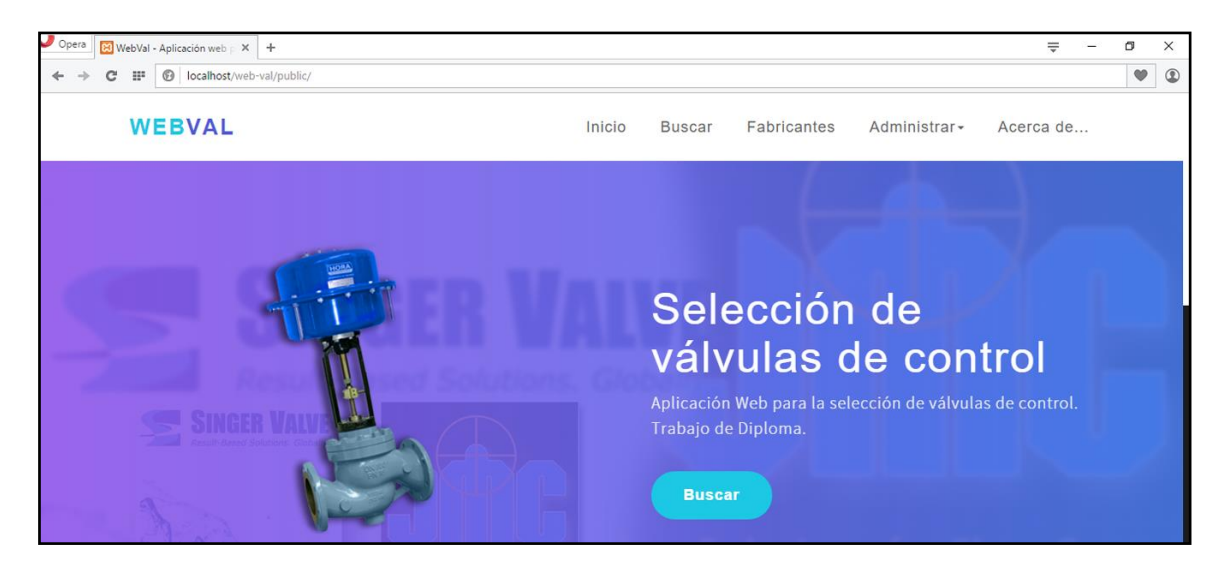

Figura 3.16 Interfaz principal en el navegador Opera.

En la tabla 3.3 se muestra el tiempo de respuesta para el navegador Opera.

Tabla 3.3 Tiempo de respuesta de la interfaz principal en el navegador Opera.

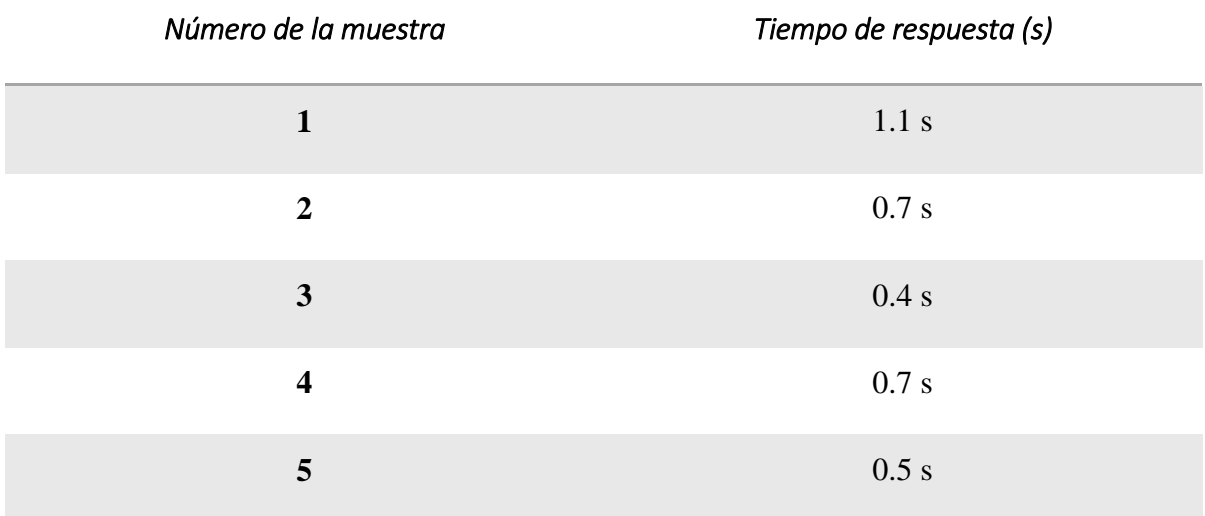

#### **Mozilla Firefox**

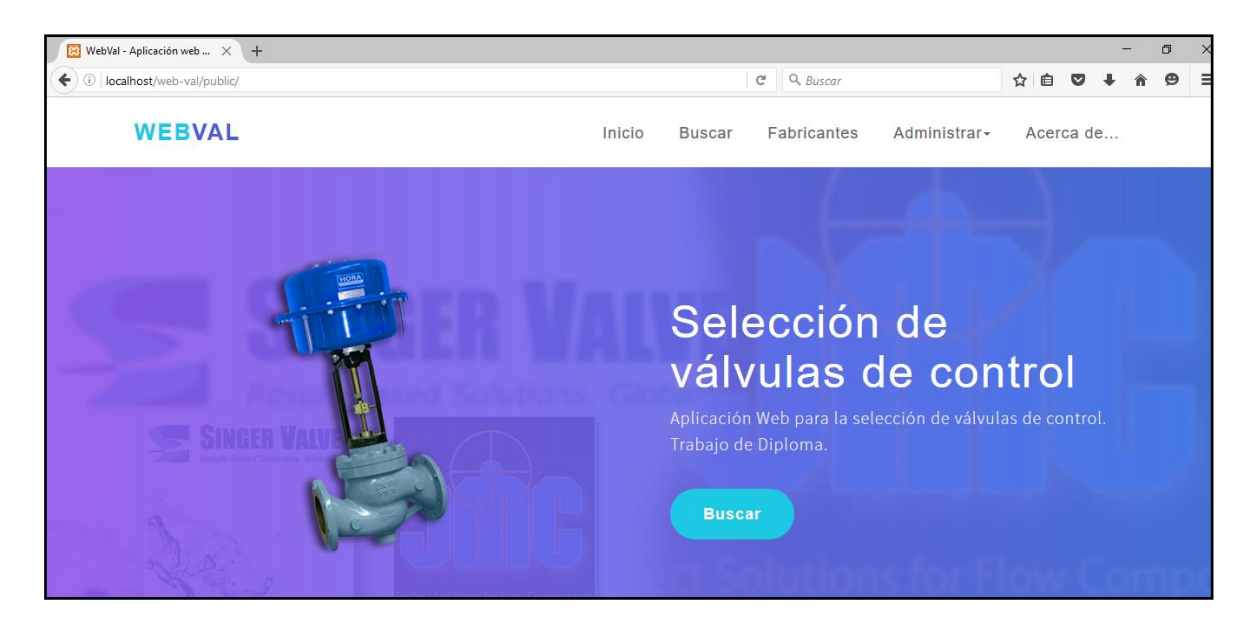

Figura 3.17 Interfaz principal en el navegador Mozilla Firefox.

En la tabla 3.4 se muestra el tiempo de respuesta para el navegador Mozilla Firefox.

Tabla 3.4 Tiempo de respuesta de la interfaz principal en el navegador Mozilla Firefox.

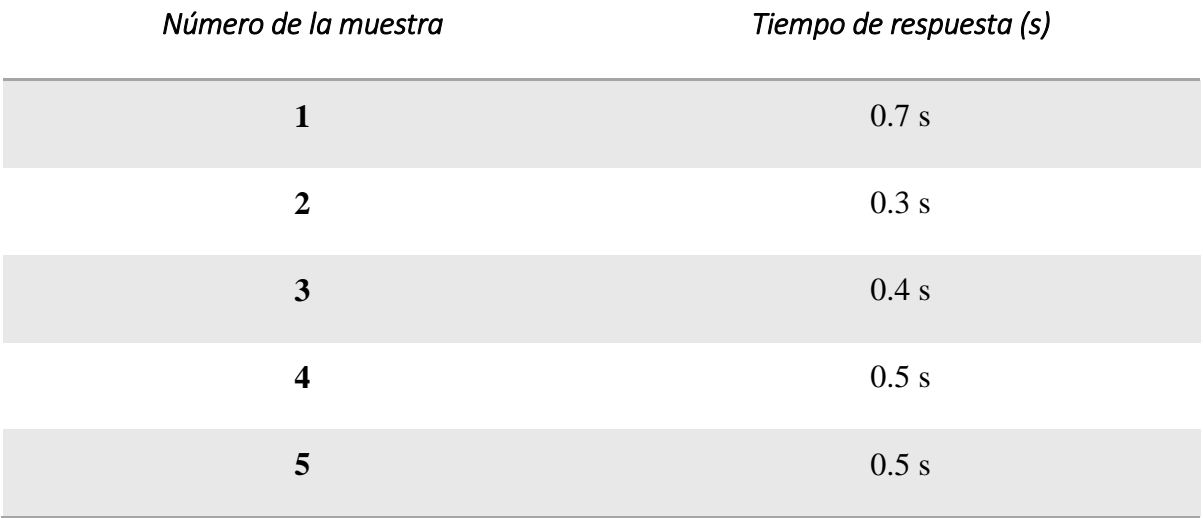

**Google Chrome**

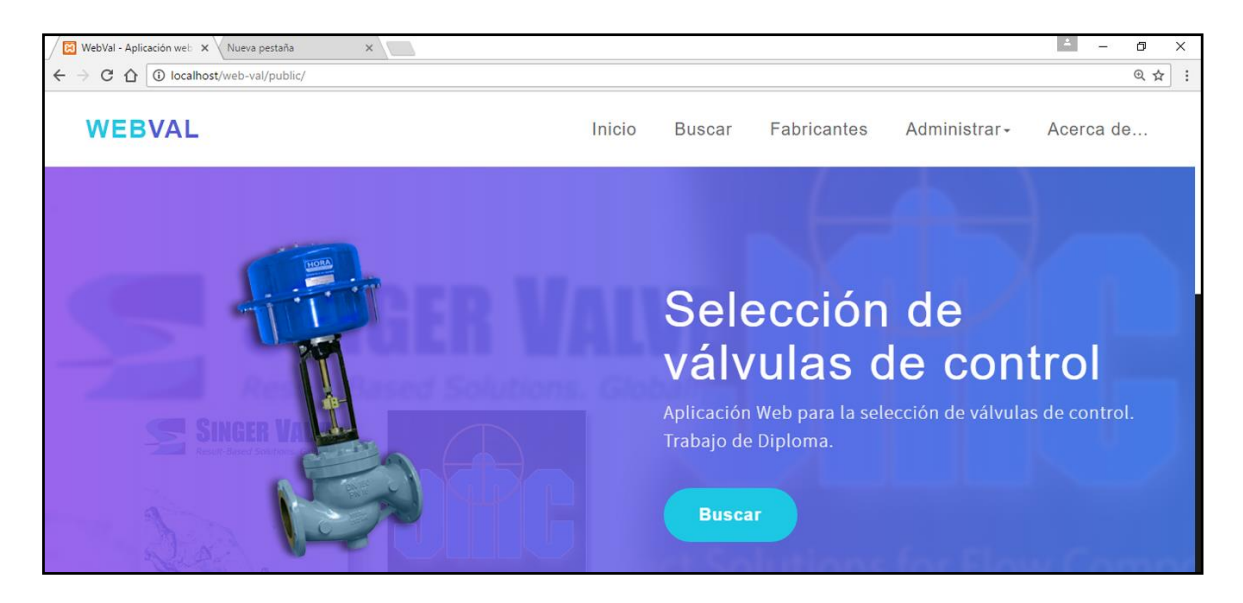

Figura 3.18 Interfaz principal en el navegador Google Chrome.

En la tabla 3.4 se muestra el tiempo de respuesta para el navegador Google Chrome.

Tabla 3.4 Tiempo de respuesta de la interfaz principal en el navegador Google Chrome.

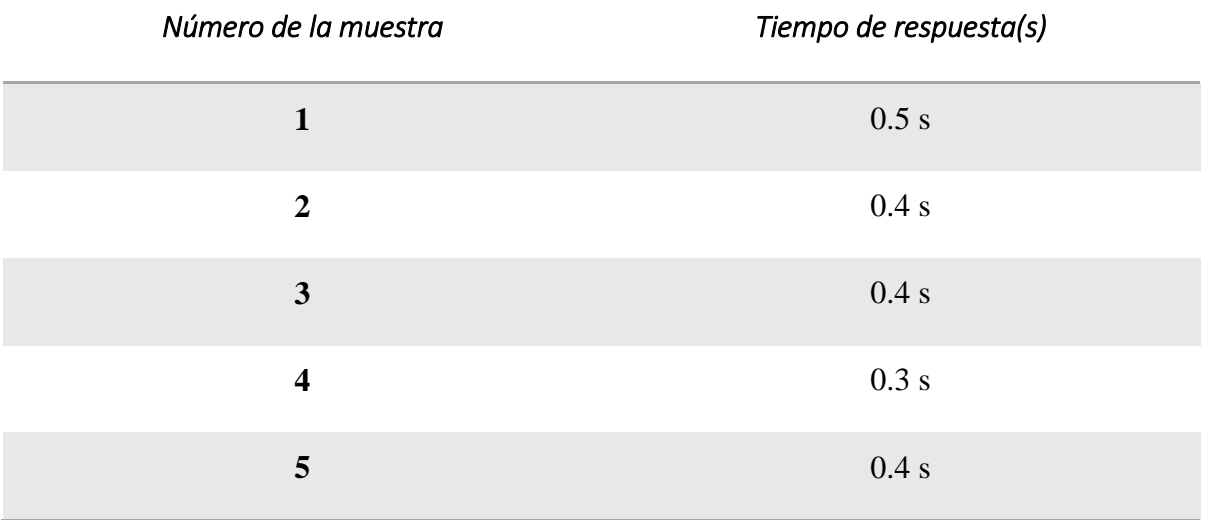

Los resultados anteriores muestran que la aplicación se visualiza de manera rápida y adecuada en los navegadores seleccionados, con un promedio de tiempo de 0.58 segundos para mostrar la página principal de la aplicación Web.

### <span id="page-62-0"></span>**3.3 Integración y significado de la aplicación en el proceso docente.**

Como se expone desde la introducción, la finalidad investigativa se enmarca en la creación de un recurso de apoyo a la docencia de la asignatura MTA, constituyendo una alternativa de complemento a las actividades que se desarrollan, debido a las limitaciones materiales existentes y a la necesidad de emplear adecuadamente los recursos de las TIC que se encuentran a disposición de estudiantes y profesores.

Desde el punto de vista tecnológico, entre las alternativas para el trabajo con WebVal, se toman en cuenta los aspectos siguientes:

- Posibilidad de acceder a través de la intranet, mediante el siguiente enlace: [http://10.12.112.82:85](http://10.12.112.82:85/)
- Posibilidad de acceder desde el curso virtual de la asignatura en Moodle, a través del enlace: https://moodle.uclv.edu.cu/FIE/Carrera Ingeniería en [Automática](https://moodle.uclv.edu.cu/course/index.php?categoryid=101)[/Disciplina Instrumentación](https://moodle.uclv.edu.cu/course/index.php?categoryid=164)[/MTA/](https://moodle.uclv.edu.cu/course/view.php?id=7)WebVal/10.12.112.82:85
- Posibilidad de ofrecer a los estudiantes la versión portable para instalación en laptop y computadoras de escritorio. Esta versión portable ocupa un espacio en disco de 508 MB, requiere la instalación de un servidor lo cual se logra con XAMPP y como se explica en el epígrafe 3.2.1 corre en diferentes navegadores.

Desde el punto de vista docente, se muestra el sistema de clase de la asignatura MTA, en el Tema 1:

- Conferencia 1: Elementos de control final. Válvula de control
- Conferencia 2: Dimensionamiento de las válvulas (líquidos)
- Clase Práctica 1: Dimensionamiento de las válvulas (líquidos)
- Conferencia 3: Dimensionamiento de las válvulas (gases y vapores)
- Clase Práctica 2: Dimensionamiento de las válvulas (gases y vapores)
- Conferencia 4: Servomotores y Accesorios
- Conferencia 5: Variador de Frecuencia
- Laboratorio real 1: Laboratorio de Válvulas
- Laboratorio real 2: Laboratorio de Variador de Frecuencia
- Evaluación: Válvulas, Variadores y Controladores en el Tema 2
- Evaluación final de la asignatura: No Tiene

Desde la actividad de Conferencia, el docente de las asignatura podrá dar a conocer la herramienta, orientado la forma de acceder a la misma y a partir de los fabricantes de válvulas que se toman en cuenta y de los parámetros de desempeño de las mismas. El uso del proyector de video es fundamental cuando se trata de insertar imágenes y facilitar la presentación de información actualizada, que contribuya a despertar el interés y la motivación de los estudiantes.

Desde la actividad de Clase Práctica, se sugiere el empleo de la aplicación como una herramienta auxiliar, para facilitar el proceso de selección de válvulas y enfocar más a los estudiantes en: el significado de los parámetros de desempeño de las válvulas; diferencias entre los productos que ofrecen los fabricantes; compromiso calidad, costo, beneficio; y en la interpretación de problemas ingenieriles asociados principalmente al perfil de los Sistemas de Control, definidos en el Modelo del Profesional de Ingeniería en Automática.

Debido a que hoy en día es muy común que los estudiantes dispongan de laptop (una cada tres estudiantes), no es conveniente limitar su empleo en las actividades de clase práctica. En todo caso, la selección y diseño de recursos didácticos como el tratado en este trabajo abre las puertas a nuevas alternativas de aplicación de las TIC en los cursos presenciales.

Desde la actividad de laboratorio real, según lo reflejado en el sistema de clase de la asignatura, el escenario disponible para esta situación de aprendizaje es el Laboratorio 231, correspondiente a Sistemas de Control, donde se cuenta con la siguiente infraestructura.

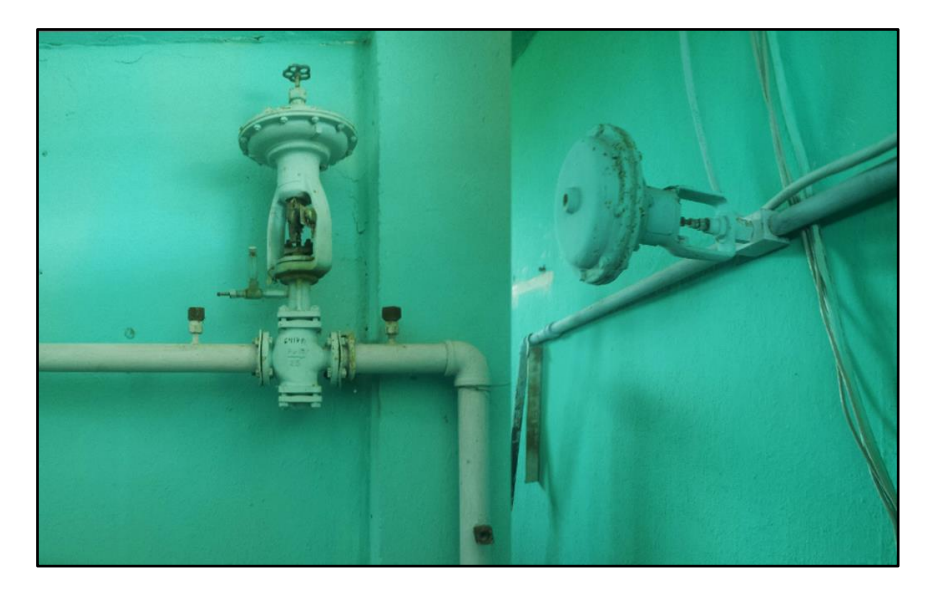

Figura 3.19 Laboratorio 231.

Como se puede apreciar en la figura 3.19 se cuenta con dos válvulas, las cuales no están en buen estado y no son posibles de desarmar, por lo que para dar respuesta a la selección e identificación de válvulas es de utilidad la aplicación desarrollada.

#### <span id="page-64-0"></span>**3.4 Conclusiones del Capítulo**

Con el desarrollo de este capítulo, se demuestra el correcto funcionamiento de la aplicación Web en los navegadores más utilizados, con tiempo de respuestas adecuados. Además, se describen los aspectos más significativos sobre la creación de un manual que permite, tanto para estudiantes, como para profesores, interactuar con la aplicación. Como aspecto de interés, se ofrecen recomendaciones sobre el uso de este recurso en el proceso de enseñanza-aprendizaje de la asignatura MTA.

## <span id="page-65-0"></span>**CONCLUSIONES Y RECOMENDACIONES**

#### <span id="page-65-1"></span>**Conclusiones**

Con la realización de este trabajo se obtuvieron los resultados siguientes:

- 1. La búsqueda de información permitió elaborar el marco teórico de la investigación, haciendo énfasis en la identificación de los principales tipos de válvulas de control, sus parámetros de funcionamiento; así como las tendencias relacionadas con las aplicaciones educativas del Web 2.0 y los recursos que ofrecen los fabricantes de válvulas para facilitar el proceso de selección.
- 2. Se seleccionaron el software y las herramientas computacionales necesarias para la creación de una aplicación Web, destinada a facilitar el proceso de selección de válvulas de control, de acuerdo a sus posibilidades y requerimientos establecidos.
- 3. Como resultado principal, se ofrece una aplicación Web que facilita la selección de válvulas de control, constituyendo un recurso de las TIC de apoyo a la docencia de la asignatura MTA. Además, se ofrecen algunas pautas para su incorporación en el proceso de enseñanza-aprendizaje.
- 4. Se creó un manual de usuario que orienta el trabajo con la aplicación, tanto para estudiantes, como para docentes.
- 5. Se comprobó el correcto funcionamiento de la aplicación, tomando en cuenta varios navegadores.

#### <span id="page-66-0"></span>**Recomendaciones**

Se recomiendan los aspectos siguientes:

- 1. Incorporar otros fabricantes y válvulas a la aplicación Web, según el grado de relevancia que presentan en el mercado.
- 2. Desarrollar la aplicación para dispositivos android.
- 3. Continuar desarrollando otros recursos que faciliten la integración de las TIC al proceso docente de la asignatura MTA.

## <span id="page-67-0"></span>**REFERENCIAS BIBLIOGRÁFICAS**

- <span id="page-67-8"></span>ACOSTA, R. 2013. *Sitio Web para la evaluación de la comunicación intercultural en las presentaciones orales de los estudiantes de Arquitectura* Universidad Central "Marta Abreu" de las Villas
- <span id="page-67-9"></span>ALBERTO, L., GIBERT, M. & PÉREZ, O. 2015. Bases de datos en MySQL.
- <span id="page-67-5"></span>ALEMÁN, Y. 2007. *Software para el diseño y selección de válvulas de control.* UCLV.
- <span id="page-67-4"></span>ALVAREZ, E. N. 2005. *Válvulas de Control*.
- <span id="page-67-14"></span>ALVAREZ, M. A. 2016a. Subir una base de datos al sevidor de Internet
- <span id="page-67-13"></span>ALVAREZ, R. 2016b. Instalación de MySQL en Windows
- <span id="page-67-10"></span>ALVAREZ, R., ALVAREZ, M. A., CUENCA, C. L., LÓPEZ, D., RAMOS, J. & GUTIERREZ, M. 2016. Programación en PHP.
- <span id="page-67-15"></span>BOOCH, G., RUMBAUGH, J. & JACOBSON, I. 1998. El lenguaje unificado de modelado.
- <span id="page-67-7"></span>CABERO, J. 2012. Los retos de la integración de las TIC en los procesos educativos. Límites y posibilidades.
- <span id="page-67-3"></span>CASTELLANOS, D. 2010. Elementos Finales de Control.
- <span id="page-67-11"></span>COBO, Á. 2011. PHP y MySQL: Tecnología para el desarrollo de aplicaciones web.
- <span id="page-67-1"></span>CREUS, A. 2010. *Instrumentación Industrial*.
- <span id="page-67-6"></span>FERRARI, A. 2013. DIGCOMP: A Framework for Developing and Understanding Digital Competence in Europe.
- <span id="page-67-12"></span>GONZÁLEZ, A. 2017. *Descargar PhpStorm Full IDE de programación web* [Online]. Available: [http://www.editoresdecodigo.com/2014/06/descargar-phpstorm-full-ide](http://www.editoresdecodigo.com/2014/06/descargar-phpstorm-full-ide-para-php-y-mas.html)[para-php-y-mas.html.](http://www.editoresdecodigo.com/2014/06/descargar-phpstorm-full-ide-para-php-y-mas.html)
- <span id="page-67-2"></span>GRM. 2016. *GRM Válvulas e instrumentación* [Online]. Available: [http://www.grm.com.es.](http://www.grm.com.es/)
- <span id="page-68-8"></span>HERRERA, N. C. 2006. *Ingeniería e Implementación de un Prototipo Parcial de una Válvula de Control de Flujo.* Pamplona.
- <span id="page-68-15"></span>JACOBSON, G. B. I. & RUMBAUGHEN, J. 2004. El proceso Unificado de Desarrollo de Software.
- <span id="page-68-3"></span>JMC 2015. JMC Catálogo de Válvulas.
- <span id="page-68-6"></span>JMC. 2016. *JMC* [Online]. Available: [www.jmcvalve.kr](http://www.jmcvalve.kr/)
- <span id="page-68-2"></span>JOHNSON, L., BECKER, S. A., CUMMINS, M., ESTRADA, V., FREMAN, A. & HALL, C. 2016. NMC Horizon Report: 2016 Higher Education Edition. Austin, Texas.
- <span id="page-68-13"></span>LÓPEZ, G. A. 2012. *Sistema Web para la Gestión y Control de Programas de Manejo Costero Integrado.* Universidad Central "Marta Abreu" de Las Villas
- <span id="page-68-11"></span>MORA, S. L. 2002. Programación de aplicaciones web: historia, principios básicos y clientes web.
- <span id="page-68-12"></span>NAHARRO, M. 2011. *Estudio, uso e implementación de una aplicación de las nuevas características de HTML5* Universidad Politécnica de Catalunya.
- <span id="page-68-7"></span>ORTEGA, M. 2010. La Válvula de Control.
- <span id="page-68-10"></span>PEÑA, A. 2008. *DISEÑO DE UNA PÁGINA WEB, COMO HERRAMIENTA DE COMUNICACIÓN, QUE SENSIBILICE A NIÑOS DE 7 A 12 AÑOS, DE LOS ESTRATOS 2 Y 3 EN LA CIUDAD DE BOGOTÁ, FRENTE AL BUEN TRATO QUE DEBE RECIBIR EL PERRO CALLEJERO. .* PONTIFICIA UNIVERSIDAD JAVERIANA
- <span id="page-68-1"></span>PERALES, M. & BARRERO, F. 2014. Resultados Docentes Usando una Metodología Basada en PBL en una Asignatura Troncal de Electrónica General. 2**,** 179-186.
- <span id="page-68-0"></span>PONSA, P. & VILANOVA, R. 2005. *Automatización de procesos mediante la guía GEMMA*.
- <span id="page-68-16"></span>RUMBAUGH, J. & BOOCH, G. 2000. El Lenguaje Unificado de modelado. Manual de Referencia.
- <span id="page-68-5"></span>SINGER. 2016. *Singer Valve* [Online]. Available: [http://sizingcalculator.singervalve.com.](http://sizingcalculator.singervalve.com/)
- <span id="page-68-9"></span>TENANGO, E., RUIZ, M. A., PASTRANA, I. & GONZÁLEZ, A. 2005. *Creación de la Página Web de la UTIM.* Universidad Tecnológica de Izúcar de Matamoros.
- <span id="page-68-14"></span>TRAMULLAS, J. & GARRIDO, P. 2006. Software Libre para Servicios de Informacón Digital.
- <span id="page-68-4"></span>VALVE, S. 2011. Singer Valve Catálogo de Productos.
- <span id="page-68-17"></span>WRITING, T. 2009. *Online Technical Writing: User Guide.* [Online]. Available: [http://hcexres@io.com.](http://hcexres@io.com/)

## <span id="page-69-0"></span>**ANEXOS**

## <span id="page-69-1"></span>**Anexo I Características de los principales tipos de válvulas.**

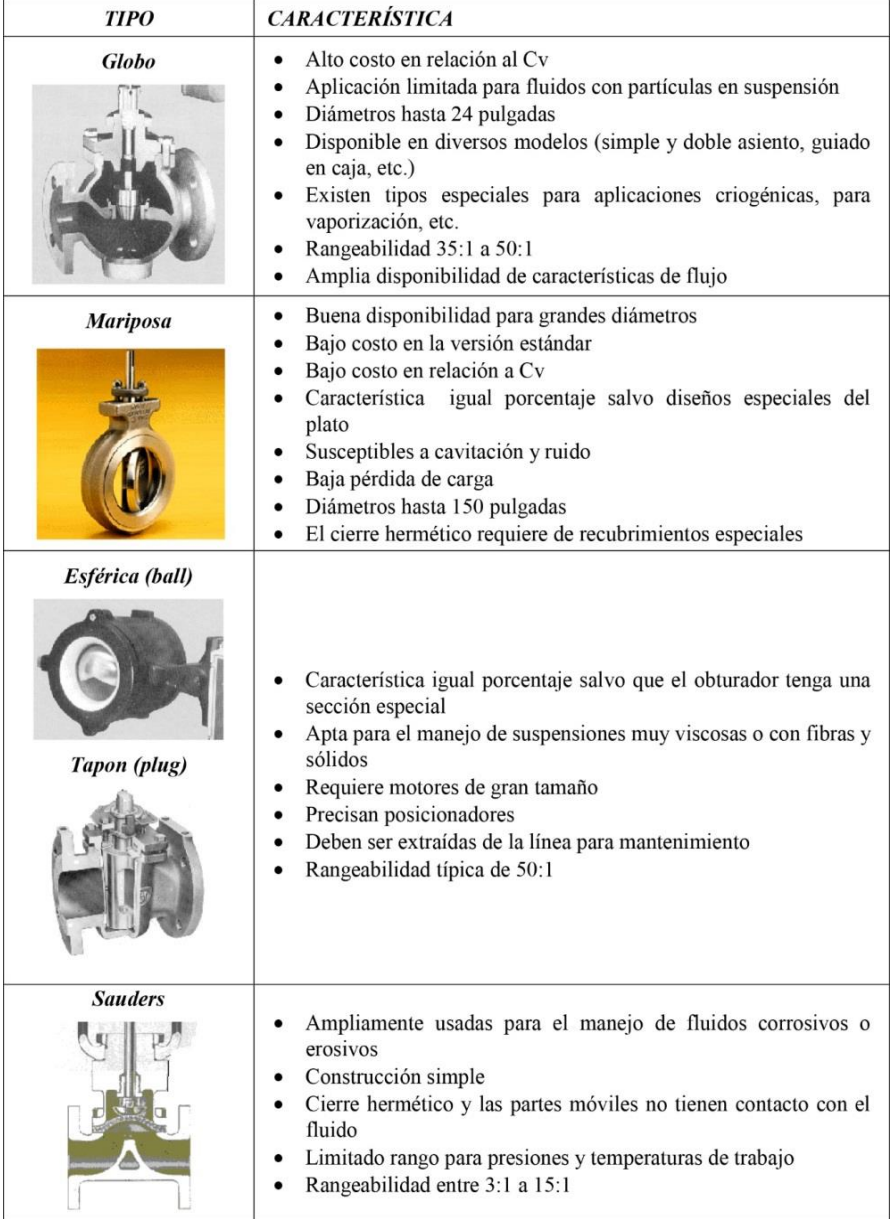

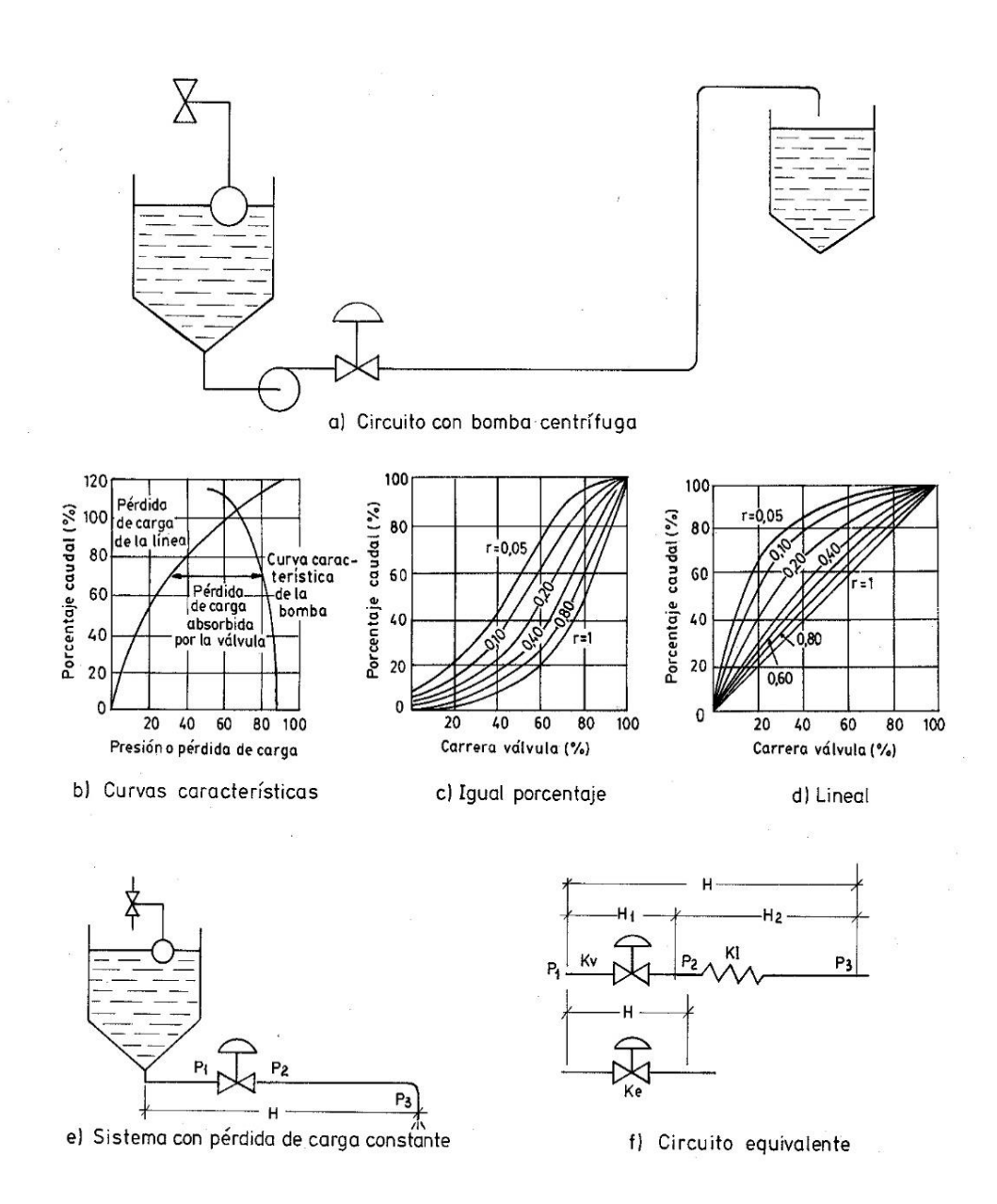

## <span id="page-70-0"></span>**Anexo II Proceso industrial de una bomba, válvula y tubería.**